#### **Міністерство освіти і науки України Тернопільський національний технічний університет імені Івана Пулюя**

Факультет комп'ютерно-інформаційних систем і програмної інженерії

(повна назва факультету ) Кафедра комп'ютерних наук (повна назва кафедри)

# **КВАЛІФІКАЦІЙНА РОБОТА**

на здобуття освітнього ступеня

бакалавр (назва освітнього ступеня) на тему: Розробка веб-сайту для надання інформації про заходи та змагання з пауерліфтингу в Тернопільській області

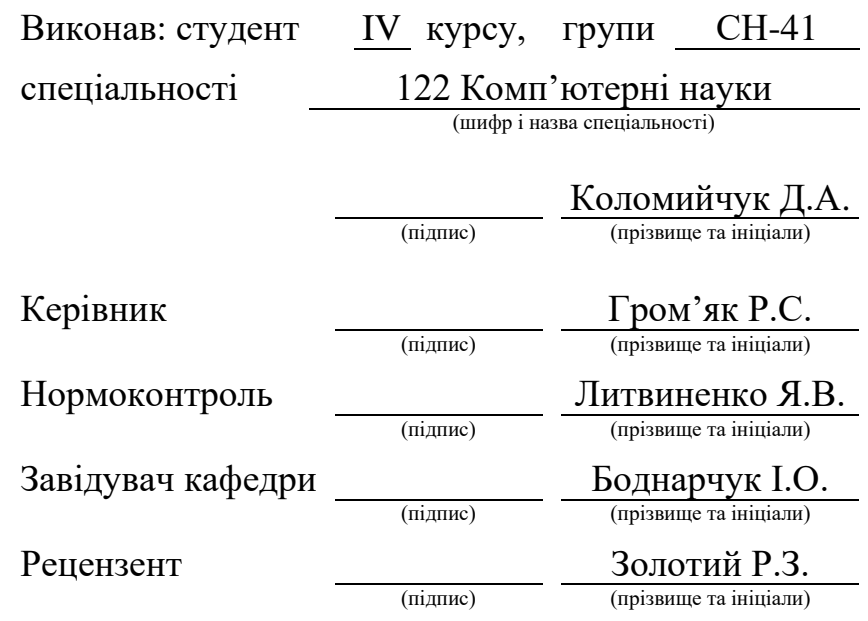

#### Міністерство освіти і науки України **Тернопільський національний технічний університет імені Івана Пулюя**

Факультет комп'ютерно-інформаційних систем і програмної інженерії

Кафедра комп'ютерних наук

(повна назва факультету)

(повна назва кафедри)

ЗАТВЕРДЖУЮ

Завідувач кафедри

Боднарчук І.О.

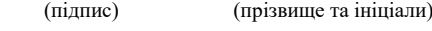

« $20 \times 20$  — червня 2023 р.

## **ЗАВДАННЯ НА КВАЛІФІКАЦІЙНУ РОБОТУ**

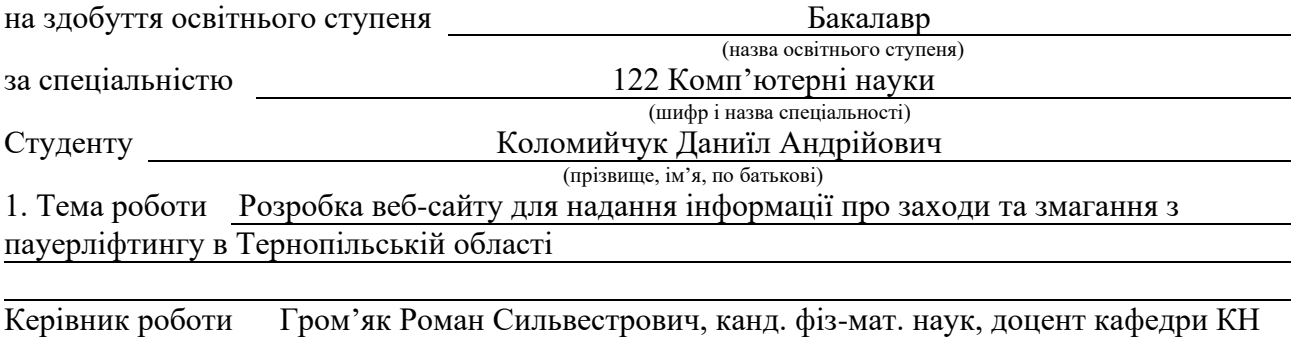

(прізвище, ім'я, по батькові, науковий ступінь, вчене звання) Затверджені наказом ректора від « 7 » лютого 2023 року № 4/7-133 *.* 2. Термін подання студентом завершеної роботи 21 червня 2023р. 3. Вихідні дані до роботи

4. Зміст роботи (перелік питань, які потрібно розробити) Розділ 1. Огляд програм для розробки сайту, 1.1 Історія розвитку JavaScript, Характеристика мови JavaScript, 1.3 Бібліотека jQuery, 1.4 HTML і CSS, 1.5 Мова програмування PHP, 1.6 Вибір середовища розробки веб-сайту, 1.6.1 WebStorm, 1.6.2 PhpStorm, 1.6.3 PSPad, 1.6.4 Aptana Studio, 1.6.5 Порівняльна характеристика технологій, 1.7 Висновок до першого розділу, Розділ 2. Розробка веб-сайту, 2.1 Опис бізнес-логіки, 2.2 Опис структури сайту, 2.3 Діаграма потоків даних, 2.4 Хостинг сайту, 2.4.1 Реєстрація хостинг аккаунта, 2.4.2 Завантаження сайту на хостинг через FTP, 2.5 Доменне ім'я сайту, 2.6 База даних MySQL, 2.7 Тестування сайту на крос-браузерність, 2.8 Висновок до другого розділу, Розділ 3. Безпека життєдіяльності, основи хорони праці, 3.1 Безпека життєдіяльності, 3.2 Охорона праці, 3.3 Висновок до третього розділу, Висновки, Перелік джерел.

5. Перелік графічного матеріалу (з точним зазначенням обов'язкових креслень, слайдів)

1. Титульний лист, 2. Мета, завдання. 3. Порівняльна таблиця. 4. Діаграма прецедентів

5. Діаграма потоків даних. 6. Структурна схема бази даних. 7. Схема навігації по сайту.

8. Інтерфейс основних сторінок веб-сайту. 9. Інтерфейс основних сторінок веб-сайту.

9. Висновки

## 6. Консультанти розділів роботи

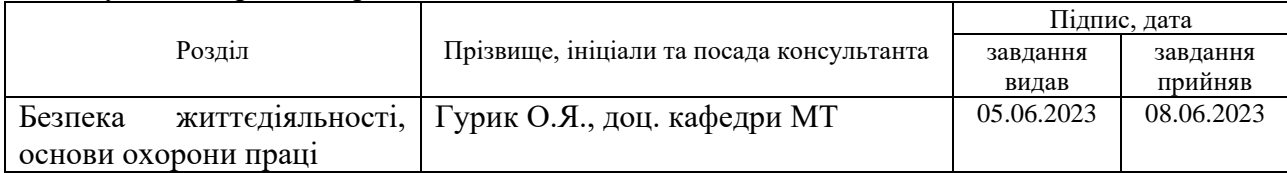

7. Дата видачі завдання 23 січня 2023 р.

## КАЛЕНДАРНИЙ ПЛАН

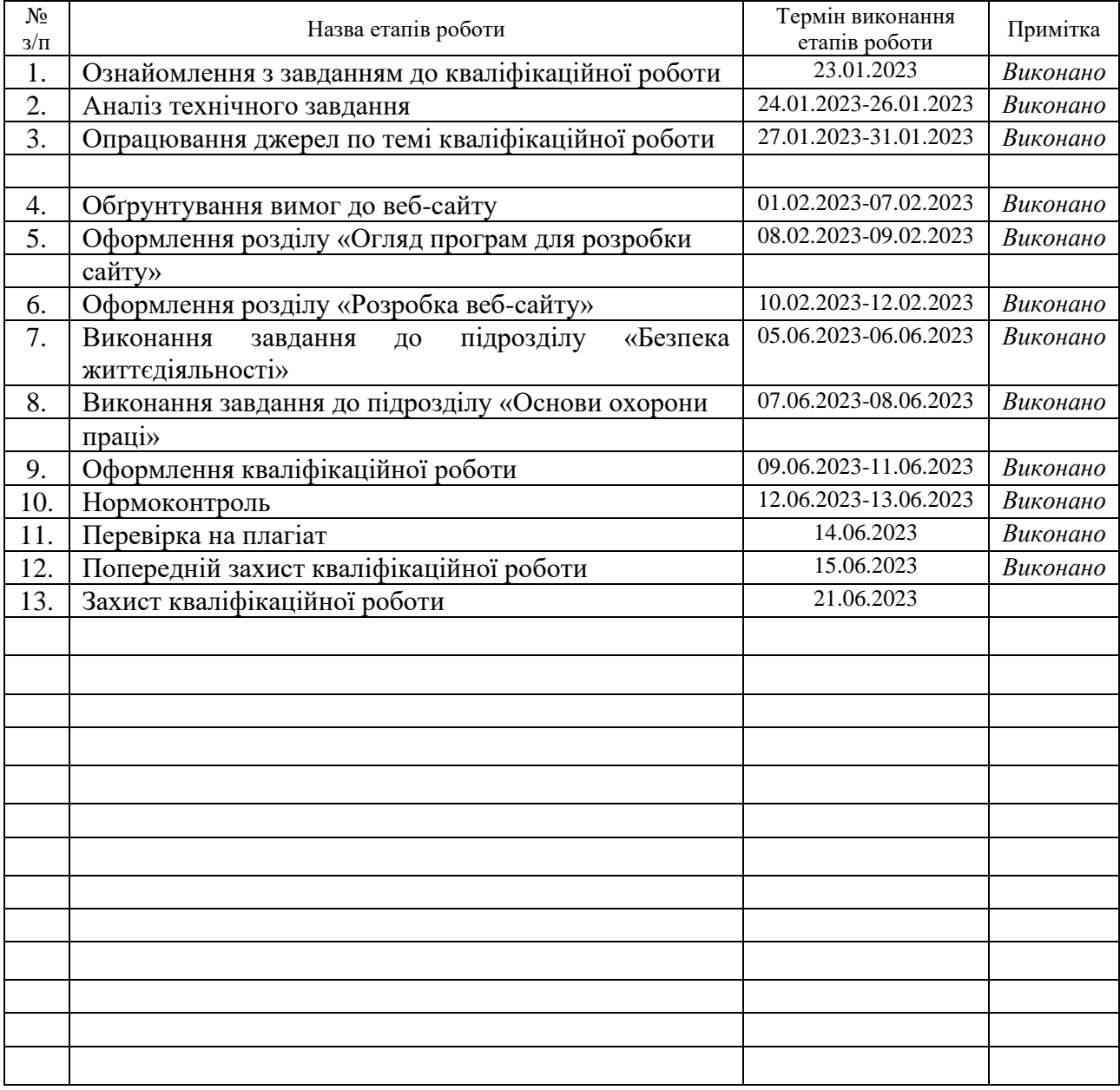

Студент Коломийчук Д. А. Моломийчук Д. А. (підпис) (прізвище та ініціали)

Керівник роботи <u>Гром'як Р.С.</u>

(підпис) (прізвище та ініціали)

#### **АНОТАЦІЯ**

Розробка веб-сайту для надання інформації про заходи та змагання з пауерліфтингу в Тернопільській області // Кваліфікаційна робота освітнього рівня «Бакалавр» // Коломийчук Даниїл Андрійович // Тернопільський національний технічний університет імені Івана Пулюя, факультет [комп'ютерно-інформаційних систем і програмної інженерії,](http://tstu.edu.ua/?l=uk&p=structure/faculties/fis) кафедра комп'ютерних наук, група СН-41 // Тернопіль, 2023 // C. 65, рис. – 25, табл. – 2, слайди – 9, додат. – 0, бібліогр. – 22.

*Ключові слова:* веб-сайт, html, css, javascript, php, webstorm, uml, mysql, w3c

Основна мета розробки сайту – надання інформації про заходи та змагання з пауерліфтингу у Тернопільській області.

Приведено аналітичний огляд існуючих рішень, описано застосовані технології, процес розробки та тестування веб-сайту на відповідність стандартам W3C.

Отримані результати – спроектовано, розроблено та протестовано сайт Тернопільського обласного осередку Федерації пауерліфтингу України. Створено клієнтську та адміністративну частини сайту, що дозволяють оперативно змінювати інформаційне наповнення сайту.

Основні конструктивні, технологічні і техніко-експлуатаційні характеристики – для перегляду сайту необхідно мати будь-який встановлений браузер на персональному комп'ютері та підключення до Інтернету.

#### **ANNOTATION**

Developing a Website to Provide Information on Powerlifting Events and Competitions in Ternopil Region // Qualification work of the educational level "Bachelor" // Daniil Andriyovych Kolomiychuk // Ternopil Ivan Pulyu National Technical University, Computer and Information Systems and Software Engineering Faculty, Computer Sciences Department, group SN-41 // Ternopil, 2023 // P. 65, fig. - 2 , tabl. - 25, chair - 9, annexes – 0, references - 22.

*Keywords:* website, html, css, javascript, php, webstorm, uml, mysql, w3c

The main goal of the website development is to provide information about powerlifting events and competitions in the Ternopil region.

An analytical review of existing solutions is given, the applied technologies, the process of developing and testing the website for compliance with W3C standards are described.

The obtained results – the website of the Ternopil regional office of the Powerlifting Federation of Ukraine was designed, developed and tested. The client and administrative parts of the site have been created, which allow you to quickly change the information content of the site.

Basic structural, technological and operational characteristics - to view the site, you must have any browser installed on your personal computer and an Internet connection.

## **ПЕРЕЛІК УМОВНИХ ПОЗНАЧЕНЬ, СИМВОЛІВ, ОДИНИЦЬ, СКОРОЧЕНЬ І ТЕРМІНІВ**

ECMA ( European Computer Manufacturers Association) – асоціація, діяльність якої присвячена стандартизації інформаційних і комунікаційних технологій.

AJAX (Asynchronous Javascript And Xml) – підхід до побудови користувацьких інтерфейсів веб-застосунків.

HTML (HyperText Markup Language) – стандартизована мова гіпертекстової розмітки документів у Всесвітній мережі.

XHTML (Extensible Hypertext Markup Language) – розширена мова гіпертекстової розмітки.

DOM (Document Object Model) – програмний інтерфейс, що дозволяє програмам і скриптам отримати доступ до вмісту HTML, XHTML і XML.

CSS (Cascading Style Sheets) – список інструкцій для браузера, - як і де відображати елементи веб-сторінки, написаний особливим чином.

DNS (Domain Name System) – комп'ютерна розподілена система для отримання інформації про домен.

FTP (File Transfer Protocol) – протокол передачі файлів.

SFTP (SSH File Transfer Protocol) – протокол прикладного рівня, призначений для копіювання і виконання інших операцій з файлами поверх надійного і безпечного з'єднання.

HTTP (Hyper Text Transfer Protocol) – протокол прикладного рівня передачі даних (у вигляді гіпертекстових документів).

HTTP (Hypertext Transfer Protocol) – протокол передачі гіпертексту.

TCP/ІР (Transmission Control Protocol/Internet Protocol) – протокол керування передачею.

PHP (Hypertext Preprocessor) – скриптова мова загального призначення, інтенсивно застосовується для розробки веб-додатків.

CGI (Common Gateway Interface) – стандарт інтерфейсу, що використовується для зв'язку зовнішньої програми з веб-сервером

CVS (Concurrent Versions System) – програмний продукт, що відноситься до розряду систем управління версіями.

UML (Unified Modeling Language) – мова графічного опису для об'єктного моделювання в області розробки програмного забезпечення, моделювання бізнес-процесів, системного проектування та відображення організаційних структур.

DFD (Data Flow Diagrams) – діаграми потопів даних.

СУБД (Системи управлення базами даних) – сукупність програмних і лінгвістичних засобів загального або спеціального призначення, що забезпечують управління створенням і використанням баз даних.

DML (Data Manipulation Language) – cімейство комп'ютерних мов, що використовуються в комп'ютерних програмах або користувачами баз даних для отримання, вставки, видалення або зміни даних в базах даних.

## **3MICT**

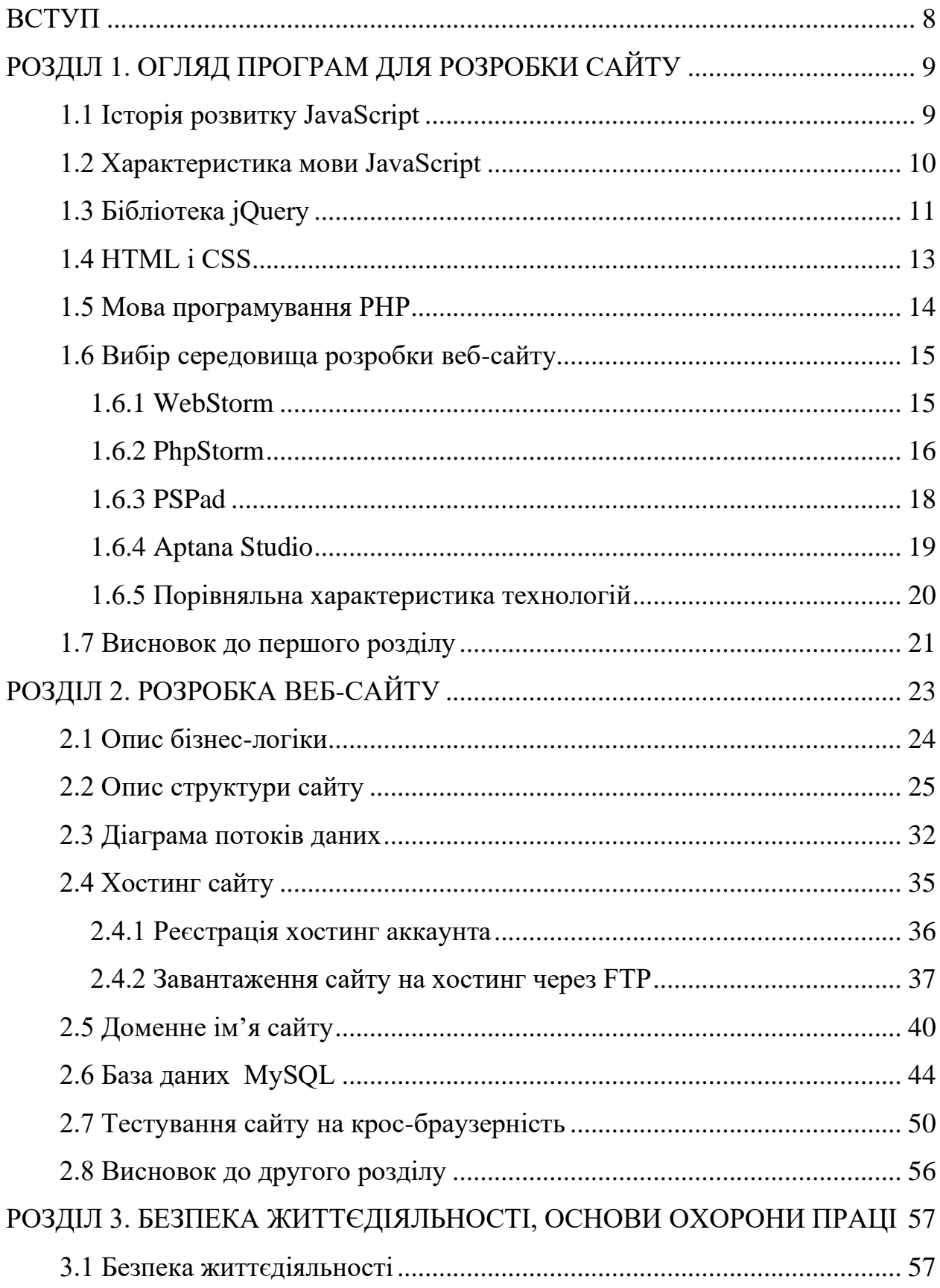

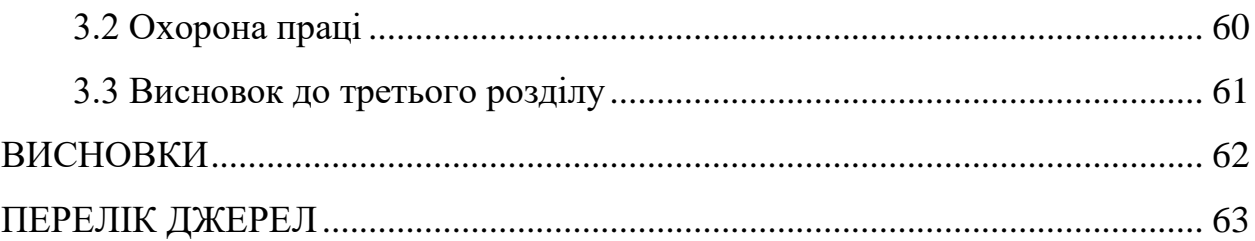

#### **ВСТУП**

<span id="page-9-0"></span>У сучасному розвитку інформаційних технологій, використання комп'ютера для зберігання різних видів інформації стало основним інструментом з широкими можливостями управління даними. Мережа Інтернет відіграє важливу роль у доступі до інформації, як найбільш розвинена інформаційна система, яка забезпечує комунікацію між мільйонами користувачів і доступ до різноманітних веб-сайтів.

Тема кваліфікаційної роботи полягає в розробці інформаційного вебсайту Тернопільського обласного осередку Федерації пауерліфтингу України. Основною метою цієї роботи є забезпечення користувачів інформацією про події у світі пауерліфтингу в Тернопільській області.

З метою досягнення поставленої мети, веб-сайт повинен мати такі особливості:

• Забезпечення користувачам зручного доступу до інформації.

• Простота та зручність у використанні для користувачів.

• Навігація по сайту повинна бути зрозумілою та інтуїтивною для користувачів.

На сайті повинна бути регулярно оновлювана та доповнювана інформація, включаючи новини та події, а також фотографії та відеозаписи.

## <span id="page-10-0"></span>**РОЗДІЛ 1. ОГЛЯД ПРОГРАМ ДЛЯ РОЗРОБКИ САЙТУ**

## <span id="page-10-1"></span>**1.1 Історія розвитку JavaScript**

JavaScript є однією з найпопулярніших мов програмування, що використовуються для розробки веб-додатків. Його створення і розвиток відбувалися впродовж багатьох років і були пов'язані з різними подіями та інноваціями. Нижче наведений огляд історії розвитку JavaScript.

2. Виникнення і ранні роки (1995-1997):

• JavaScript був розроблений Бренданом Айком у 1995 році в рамках проекту Netscape Navigator, першого популярного веб-браузера того часу.

• Початково мова називалася LiveScript, але пізніше була перейменована в JavaScript, щоб використати популярність Java.

• Версія JavaScript 1.0 була випущена разом з Netscape Navigator 2.0 в 1995 році.

3. Стандартизація ECMAScript (1997-2009):

• Для стандартизації JavaScript було створено організацію Ecma International, яка прийняла мову під назвою ECMAScript.

• У 1997 році був випущений стандарт ECMAScript 1.0, який був основоположником сучасної мови JavaScript.

• Згодом були випущені інші версії стандарту, такі як ECMAScript 3 (1999) і ECMAScript 5 (2009), які вводили нові функції та покращення.

4. Поява нових фреймворків та бібліотек (2009-2014):

• З'явилися різні фреймворки та бібліотеки, такі як AngularJS, React та Node.js, які дозволили розробникам створювати більш потужні та ефективні веб-додатки.

• В 2009 році був випущений ECMAScript 5.1, який включав деякі покращення стандарту.

5. ECMAScript 6 і подальший розвиток (2015-сьогодні):

• В 2015 році вийшов стандарт ECMAScript 6 (також відомий як ECMAScript 2015 або ES6), який вніс значні зміни та нововведення до мови.

• ECMAScript 6 додав нові можливості, такі як класи, стрілкові функції, розширені можливості роботи з об'єктами та ітератори.

• Після ES6 стали випускатися регулярні версії стандарту, такі як ECMAScript 2016 (ES7), ECMAScript 2017 (ES8) та інші, які включають нові функції та поліпшення.

Сучасний JavaScript є потужною та розширюваною мовою програмування, яка використовується для розробки як фронтенд-додатків, так і бекенд-серверів. Велика спільнота розробників, багатоцільові фреймворки та бібліотеки сприяють постійному розширенню можливостей мови та розвитку веб-розробки в цілому.

## <span id="page-11-0"></span>**1.2 Характеристика мови JavaScript**

JavaScript є високорівневою, інтерпретованою мовою програмування, що використовується для розробки веб-додатків. Вона має наступні характеристики:

1. Веб-орієнтованість: JavaScript спеціально створений для використання веб-браузерами. Він може працювати безпосередньо у браузері користувача, взаємодіючи з HTML-документами та маніпулюючи елементами сторінки.

2. Інтерпретованість: JavaScript використовується у вигляді інтерпретованого коду, що означає, що виконання відбувається на ходу без необхідності компіляції. Це дозволяє розробникам швидко вносити зміни в код та тестувати його без додаткових кроків.

3. Об'єктно-орієнтованість: JavaScript підтримує об'єктно-орієнтоване програмування, що означає, що код може бути організований у вигляді об'єктів, які містять дані та пов'язані з ними функції.

4. Динамічна типізація: JavaScript використовує динамічну типізацію, що означає, що типи даних змінюються автоматично в залежності від контексту використання. Це дає розробникам більшу гнучкість при роботі з даними.

5. Широке застосування: JavaScript зараз використовується не лише для розробки веб-додатків, але і для розробки мобільних додатків, настільних додатків, серверної сторони та навіть для розробки Інтернету речей (IoT).

6. Багатофункціональність: JavaScript має багатий набір вбудованих функцій та можливостей, які дозволяють розробникам маніпулювати HTMLдокументами, здійснювати асинхронні запити до сервера, взаємодіяти з користувачем через події, створювати анімації та багато іншого.

7. Підтримка фреймворків та бібліотек: Є велика кількість фреймворків та бібліотек JavaScript, таких як React, Angular, Vue.js, які спрощують розробку веб-додатків, надаючи готові компоненти та інструменти для побудови складних інтерфейсів та взаємодії з сервером.

В цілому, JavaScript є мовою програмування, що надає розробникам потужні інструменти для створення веб-додатків, забезпечуючи широкі можливості для маніпуляції змістом сторінки, взаємодії з користувачем та виконання бізнес-логіки на клієнтській стороні.

## <span id="page-12-0"></span>**1.3 Бібліотека jQuery**

Бібліотека jQuery є однією з найпопулярніших JavaScript-бібліотек і зарекомендувала себе як потужний інструмент для розробки веб-додатків. Вона надає простий, зручний та ефективний спосіб взаємодії з HTML-документами,

обробки подій, анімації, роботи з AJAX та багато іншого. Ось деякі ключові особливості та можливості бібліотеки jQuery:

1. Маніпуляція DOM: Одна з головних сфер застосування jQuery - це маніпуляція структурою HTML-документів. За допомогою jQuery можна швидко знаходити, модифікувати та створювати HTML-елементи, змінювати їх властивості та стилі.

2. Події: jQuery надає простий спосіб прив'язування обробників подій до елементів сторінки. Це дозволяє реагувати на дії користувача, такі як клік, наведення курсору, введення тексту і т. д.

3. Анімація: jQuery має вбудовані функції для створення анімаційних ефектів. З його допомогою можна змінювати розміри, позиції, прозорість та інші стилі елементів з плавними переходами.

4. AJAX: jQuery має потужні функції для виконання асинхронних запитів до сервера за допомогою AJAX. Це дозволяє отримувати дані з сервера без перезавантаження сторінки і динамічно оновлювати вміст сторінки.

5. Розширення: jQuery має велику кількість розширень (плагінів), які розширюють його функціональність. Це дозволяє використовувати готові рішення для різних завдань, таких як каруселі, галереї зображень, валідація форм і багато іншого.

6. Кросбраузерність: jQuery надає уніфікований спосіб роботи з різними веб-переглядачами. Він автоматично вирішує проблеми сумісності між браузерами і забезпечує однаковий результат на різних платформах.

Бібліотека jQuery стала стандартом в розробці веб-додатків, особливо в минулому, коли відсутність стандартизації JavaScript була проблемою. Однак, з появою сучасних стандартів JavaScript і зростанням популярності фреймворків, таких як React і Vue.js, популярність jQuery трохи зменшилася. Проте, вона все ще залишається важливим інструментом для розробників і може бути корисною в проектах, які вимагають простої і швидкої маніпуляції DOM та взаємодії зі стороною клієнта.

<span id="page-14-0"></span>HTML (HyperText Markup Language) і CSS (Cascading Style Sheets) є основними мовами для розробки веб-сторінок і відіграють ключову роль у веброзробці.

HTML використовується для створення структури і вмісту веб-сторінок. Він визначає різні елементи, такі як заголовки, параграфи, списки, таблиці, посилання і багато інших. HTML використовує теги для опису структури документа, інформаційність елементів та їх взаємозв'язки. За допомогою HTML можна визначати заголовки сторінки, розміщувати зображення, відео та аудіо, створювати форми для введення даних, встановлювати гіперпосилання та багато іншого.

CSS використовується для стилізації і вигляду веб-сторінок, розділяючи представлення від змісту. За допомогою CSS можна задавати кольори, шрифти, розміри, відступи, рамки, фонові зображення та інші властивості елементів на сторінці. Він дозволяє створювати привабливі та естетично зручні вебінтерфейси, а також забезпечує зручність у підтримці та зміні стилів на всій веб-сторінці або навіть на всьому веб-сайті.

HTML і CSS спільно використовуються для створення веб-сторінок. HTML відповідає за структуру і вміст сторінки, в той час як CSS відповідає за вигляд і стиль сторінки. Розробники використовують HTML для створення розмітки та розташування елементів на сторінці, а CSS для встановлення кольорів, шрифтів, відступів, розмірів тощо.

Разом HTML і CSS допомагають створювати зручні, добре структуровані і привабливі веб-сторінки, що забезпечують гарне користувацьке враження та ефективну комунікацію зі стороною користувача.

#### <span id="page-15-0"></span>**1.5 Мова програмування PHP**

PHP (Hypertext Preprocessor) - це мова програмування, яка широко використовується для розробки веб-додатків і динамічних веб-сторінок. Вона виконується на стороні сервера, що означає, що PHP-код обробляється на вебсервері і результат його виконання відправляється до клієнтського браузера у вигляді звичайного HTML.

Основні характеристики мови PHP:

1. Синтаксис: PHP має синтаксис, подібний до мов програмування C, що робить його відносно простим у вивченні і використанні. Він використовує теги <?php ... ?> для відокремлення PHP-коду від звичайного HTML.

2. Вбудовані функції: PHP має велику кількість вбудованих функцій, які спрощують роботу зі строками, масивами, базами даних, регулярними виразами та багатьма іншими аспектами розробки веб-додатків.

3. Розширюваність: PHP підтримує використання розширень, які дозволяють розширити функціональність мови. Існує велика кількість розширень, які надають можливості для роботи з конкретними базами даних, генерації PDF-файлів, роботи з зображеннями та багато іншого.

4. Підтримка баз даних: PHP має вбудовану підтримку для роботи з різними типами баз даних, включаючи MySQL, PostgreSQL, SQLite та інші. Це дозволяє розробникам легко працювати з даними і здійснювати запити до баз даних у своїх веб-додатках.

5. Веб-розробка: Одним з основних призначень PHP є створення динамічних веб-сторінок. За допомогою PHP розробники можуть вбудовувати динамічний контент, створювати форми, обробляти дані, виконувати автентифікацію користувачів та багато іншого.

6. Велика спільнота: PHP має велику спільноту розробників, що сприяє швидкому розвитку мови і постійному поповненню бібліотек і фреймворків. Це дає можливість використовувати готові рішення і знайти допомогу у вирішенні проблем або пошуку оптимальних рішень.

7. Переносимість: PHP підтримується багатьма веб-серверами і операційними системами, що дає можливість розгортати PHP-додатки на різних платформах без проблем з переносом.

Мова програмування PHP є однією з найпопулярніших мов для розробки веб-додатків, завдяки своїй простоті, розширюваності та широким можливостям. Вона є основою багатьох популярних веб-фреймворків, таких як Laravel, Symfony, CodeIgniter, що дозволяють зробити розробку веб-додатків ще більш ефективною та швидкою.

## <span id="page-16-0"></span>**1.6 Вибір середовища розробки веб-сайту**

### <span id="page-16-1"></span>**1.6.1 WebStorm**

WebStorm - це інтегроване середовище розробки (IDE) для веб-розробки, створене компанією JetBrains. Воно спеціально призначене для розробки проектів на мовах програмування, таких як JavaScript, HTML і CSS, а також для роботи з різними фреймворками і бібліотеками.

Особливості WebStorm:

1. Розумний редактор коду: WebStorm надає потужний інструментарій для написання коду, включаючи автодоповнення, перевірку синтаксису, вирівнювання коду, рефакторинг та багато іншого. Він розуміє специфіку JavaScript і забезпечує швидке та ефективне програмування.

2. Підтримка фреймворків: WebStorm має вбудовану підтримку для багатьох популярних JavaScript-фреймворків, таких як Angular, React, Vue.js та інші. Це дозволяє розробникам легко налаштовувати проекти на основі цих фреймворків і отримувати підказки та інструменти для продуктивної роботи з ними.

3. Інструменти для роботи з HTML і CSS: WebStorm надає функціональність для редагування HTML- та CSS-коду, зокрема підказки, перевірку синтаксису, попередження про помилки, візуальний редактор для CSS та багато інших корисних функцій.

4. Налаштування інструментів збірки: WebStorm дозволяє налаштовувати різні інструменти збірки, такі як webpack або gulp, щоб забезпечити автоматичну збірку та оптимізацію проекту. Це допомагає автоматизувати процес розробки і підвищує продуктивність розробника.

5. Інтеграція з системами керування версіями: WebStorm підтримує популярні системи керування версіями, такі як Git, SVN та Mercurial. Він надає інтерфейс для комітів, огляду змін, відгалужень та інших операцій, що спрощують спільну роботу над проектами.

6. Відладка: WebStorm має вбудований відладчик, який дозволяє розробникам крокувати по коду, встановлювати точки зупину, спостерігати за значеннями змінних та виконувати інші дії для виявлення та виправлення помилок.

7. Підтримка інших мов: WebStorm також підтримує інші мови програмування, такі як PHP, Python, Ruby та інші, що дозволяє розробникам працювати з багатомовними проектами у одному середовищі.

WebStorm є потужним інструментом для розробки веб-додатків, який допомагає розробникам зосередитися на написанні якісного коду і підвищує їх продуктивність.

## <span id="page-17-0"></span>**1.6.2 PhpStorm**

PhpStorm - це інтегроване середовище розробки (IDE), розроблене компанією JetBrains, спеціально для розробки проектів на мові програмування PHP. PhpStorm надає потужні інструменти для програмістів PHP, допомагаючи їм писати код швидше, ефективніше і з меншими помилками.

Особливості PhpStorm:

1. Редактор PHP: PhpStorm має розумний редактор коду, який надає автодоповнення, підказки, перевірку синтаксису і попередження про помилки під час розробки PHP-коду. Він також підтримує такі функції, як перейменування, витягування функцій, автоматичну генерацію коду та інші.

2. Підтримка фреймворків: PhpStorm має вбудовану підтримку для популярних PHP-фреймворків, таких як Laravel, Symfony, Yii, Zend Framework та інших. Він надає інструменти для розробки, налагодження і тестування проектів на основі цих фреймворків.

3. Управління базами даних: PhpStorm має інтеграцію з різними системами керування базами даних, такими як MySQL, PostgreSQL, SQLite, Oracle і багато інших. Він надає можливості для перегляду та редагування даних, виконання запитів SQL, імпорту та експорту даних та інші корисні функції для роботи з базами даних.

4. Інструменти для розробки фронтенду: PhpStorm підтримує HTML, CSS і JavaScript, надаючи функціональність для редагування коду, автодоповнення, валідації, візуального редактора CSS та багато інших корисних інструментів для розробки фронтенду.

5. Засоби відладки: PhpStorm має вбудований відладчик PHP, який дозволяє розробникам крокувати по коду, встановлювати точки зупину, спостерігати за значеннями змінних та виконувати інші дії для відлагодження PHP-програм.

6. Інтеграція з системами контролю версій: PhpStorm підтримує інтеграцію з різними системами контролю версій, такими як Git, SVN, Mercurial і іншими. Він дозволяє виконувати операції коміту, огляду змін, відгалужень та інші операції, що спрощують спільну роботу над проектами.

7. Підтримка інших мов: PhpStorm також підтримує інші мови програмування, такі як JavaScript, HTML, CSS, SQL, XML та інші, що дозволяє розробникам працювати з багатомовними проектами у одному середовищі.

PhpStorm є потужним інструментом для розробки PHP-проектів, який допомагає програмістам прискорити процес розробки, забезпечує високу продуктивність і допомагає знизити кількість помилок в коді.

#### <span id="page-19-0"></span>**1.6.3 PSPad**

PSPad є безкоштовним текстовим редактором інтегрованого середовища розробки (IDE), який призначений для програмістів і веб-розробників. Він має наступні характеристики:

1. Підтримка різних мов програмування: PSPad надає підтримку багатьох мов програмування, включаючи PHP, HTML, CSS, JavaScript, C++, Python та інші. Це дозволяє розробникам працювати з різними типами проектів та мовами в одному редакторі.

2. Синтаксичне виділення: Редактор PSPad забезпечує синтаксичне виділення коду для різних мов програмування, що полегшує читання і редагування коду. Він автоматично розпізнає тип файлу і застосовує відповідні правила виділення.

3. Перевірка правильності коду: PSPad має вбудовані інструменти для перевірки правильності синтаксису коду. Він підкреслює синтаксичні помилки, помилки виконання та інші проблеми у коді, що допомагає розробникам знайти та виправити помилки.

4. Автодоповнення і шаблони коду: Редактор PSPad надає можливість автодоповнення коду, що полегшує написання коду та зменшує кількість дружніх помилок. Він також підтримує використання шаблонів коду, що дозволяє розробникам швидко вставляти часто використовувані фрагменти коду.

5. Інтегровані інструменти розробки: PSPad має ряд інтегрованих інструментів, які допомагають у розробці проектів. Це включає в себе вбудований FTP-клієнт для роботи з віддаленими серверами, можливість

запуску зовнішніх програм і сценаріїв, перегляд файлів і логів, роботу з регулярними виразами та багато іншого.

6. Робота з різними кодировками: PSPad підтримує різні кодировки текстових файлів, включаючи UTF-8, UTF-16, ANSI та інші. Це дозволяє розробникам працювати з файлами у різних мовах і регіональних налаштуваннях.

7. Розширені можливості настроювання: PSPad надає розширені можливості настроювання, що дозволяє розробникам налаштовувати різні параметри редактора під свої потреби. Це включає налаштування кольорових схем, шрифтів, клавішних комбінацій, зовнішнього вигляду та інших параметрів.

PSPad є потужним інструментом для програмування і веб-розробки, який надає розробникам зручне середовище для редагування і розробки коду. Він має багато функціональних можливостей, що допомагають покращити продуктивність і зручність роботи з проектами.

## <span id="page-20-0"></span>**1.6.4 Aptana Studio**

Aptana Studio є безкоштовним інтегрованим середовищем розробки (IDE), спеціально призначеним для веб-розробки. Воно надає розширені можливості для розробки веб-додатків з використанням таких технологій, як HTML, CSS, JavaScript, PHP, Ruby, Python та інших.

Основні особливості Aptana Studio включають:

1. Редагування коду: Aptana Studio надає потужні засоби для редагування коду, зокрема автодоповнення, перевірку синтаксису, підсвічування синтаксису та відступів, швидкий пошук та заміна.

2. Налаштування проекту: Ви можете створювати та керувати проектами в Aptana Studio, включаючи інтеграцію з системами контролю версій. Ви можете налаштовувати властивості проекту, включаючи шляхи, налаштування сервера та зовнішні інструменти.

3. Вбудовані інструменти: Aptana Studio має вбудовані інструменти для відладки, профілювання та тестування веб-додатків. Ви можете виконувати код у вбудованому веб-сервері, переглядати та налагоджувати сторінки у веббраузері прямо в IDE.

4. Розширення та плагіни: Aptana Studio підтримує плагіни та розширення, які дозволяють розширити функціональність IDE. Ви можете встановлювати розширення для підтримки інших мов програмування, фреймворків та інших інструментів розробки.

5. Відладка PHP: Aptana Studio надає можливості для відладки PHPкоду, включаючи точки зупину, перегляд змінних, стек викликів та інші інструменти відладки.

Загалом, Aptana Studio є потужним інструментом для веб-розробки, який надає широкі можливості для редагування коду, управління проектами та відладки веб-додатків. Він підтримує мову програмування PHP та інші технології, що дозволяє зручно розробляти веб-додатки з використанням цих технологій.

## <span id="page-21-0"></span>**1.6.5 Порівняльна характеристика технологій**

Під час дослідження і визначення згідно з технічного завдання [додаток А] основних параметрів, які повинні підтримуватися у середовищі розробки сайту, було створено таблицю 1.1, у якій наведено порівняльну характеристику таких технологій, як WebStorm, PhpStorm, PSPad та Aptana Studio.

З таблиці 1.1 видно, що PhpStorm по своїм характеристикам не поступається Webstorm, окрім того, що він є комерційним. Проаналізувавши особливості кожного з наведених редакторів, було вирішено використовувати

середовище розробки веб-сайтів Webstorm, оскільки ця технологія задовольняє умови, поставлені в технічному завданні.

| Особливість                | <b>Webstorm</b> | Phpstorm | <b>PSPad</b> | Aptana<br><b>Studio</b> |  |
|----------------------------|-----------------|----------|--------------|-------------------------|--|
| 1                          | $\mathbf{2}$    | 3        | 4            | 5                       |  |
| Non-commercial             | $^{+}$          |          | $^{+}$       | $^{+}$                  |  |
| Підтримка HTML 5           | $^{+}$          | $^{+}$   | $^{+}$       | $^{+}$                  |  |
| Інтеграція з VCS           | $^{+}$          | $^{+}$   |              | $^{+}$                  |  |
| Автодоповнення коду        | $^{+}$          | $^{+}$   | $^{+}$       | $^{+}$                  |  |
| Підсвічування синтаксису   | $^{+}$          | $^{+}$   | $^{+}$       | $^{+}$                  |  |
| Live Edit                  | $^{+}$          | $^{+}$   |              |                         |  |
| Zen Coding Ta Emmet        | $^{+}$          | $^{+}$   |              | $^{+}$                  |  |
| Інтеграція з баг-трекерами | $^{+}$          | $^{+}$   |              | $^{+}$                  |  |
| Підтримка Node.js          | $^{+}$          | $^{+}$   |              |                         |  |
| Віддалене розгортання по   | $^+$            | $^+$     |              |                         |  |
| протоколах FTP, SFTP       |                 |          |              |                         |  |
| Крос-платформність         | $^{+}$          | $^{+}$   |              | $^{+}$                  |  |

Таблиця 1.1 – Порівняльна характеристика середовищ розробки сайтів

## <span id="page-22-0"></span>**1.7 Висновок до першого розділу**

JavaScript є однією з найпопулярніших мов програмування для веброзробки. З'явившись в 1995 році, вона зазнала значних змін і покращень протягом останніх десятиліть. Заснована як мова для створення взаємодії з користувачем на веб-сторінках, JavaScript стала потужним інструментом для створення складних веб-додатків і динамічного контенту.

jQuery: jQuery є однією з найпопулярніших JavaScript-бібліотек. Вона спрощує маніпулювання DOM, роботу з подіями, анімацію і взаємодію з сервером. jQuery надає широкий спектр функцій і методів, що полегшують розробку веб-сайтів і забезпечують сумісність з різними браузерами.

HTML i CSS: HTML (HyperText Markup Language) i CSS (Cascading Style Sheets) є основними мовами для створення структури та вигляду веб-сайтів. HTML використовується для визначення структури сторінки, розміщення елементів і створення посилань. CSS відповідає за оформлення і стиль вебсторінок, включаючи кольори, шрифти, розташування елементів і анімацію.

PHP є мовою програмування, спеціально призначеною для розробки вебдодатків і динамічних веб-сторінок. Вона підтримує роботу з базами даних, обробку форм, генерацію динамічного контенту і взаємодію з сервером. PHP є широко використовуваною мовою у сфері веб-розробки і має велику спільноту розробників.

При розробці веб-сайту важливо вибрати підходяще середовище розробки. Це може бути інтегроване середовище розробки (IDE), текстовий редактор або фреймворк. Вибір залежить від ваших вимог, знань і зручності в роботі з конкретним інструментом. Популярні веб-середовища розробки включають Visual Studio Code, Sublime Text, Atom, PhpStorm і Laravel (для PHPрозробки).

## **РОЗДІЛ 2. РОЗРОБКА ВЕБ-САЙТУ**

<span id="page-24-0"></span>Розробка веб-сайту є складним і багатогранним процесом, який включає кілька етапів. Основні кроки розробки веб-сайту включають:

1. Збір вимог: Початковий етап, на якому ви визначаєте мету вашого веб-сайту, цільову аудиторію, функціональні вимоги і дизайн. Ви також вивчаєте конкуренцію і визначаєте основні показники успіху для вашого проекту.

2. Планування: На цьому етапі ви створюєте структуру веб-сайту, складаєте схему навігації і визначаєте технології, які будуть використовуватися.

3. Дизайн: Розробка макетів і вигляду веб-сайту. Дизайн повинен бути привабливим, легким для сприйняття і відповідати вашому бренду. У цьому етапі враховується візуальний аспект, типографіка, колірна схема і макет сторінок.

4. Розробка: За допомогою веб-технологій (HTML, CSS, JavaScript) ви створюєте функціональність веб-сайту. Це включає розробку фронтенду (клієнтської частини) і бекенду (серверної частини), налаштування бази даних і інтеграцію зовнішніх сервісів.

5. Вміст: Створення унікального контенту для веб-сайту, включаючи текст, зображення, відео, аудіо тощо. Контент повинен бути цікавим, зрозумілим і корисним для відвідувачів.

6. Тестування: Перевірка функціональності, сумісності з різними пристроями і браузерами, виявлення і виправлення помилок і недоліків. Тестування також включає перевірку швидкості завантаження сторінок і оптимізацію для пошукових систем.

7. Розгортання: Після успішного тестування веб-сайт готовий до розгортання на живому сервері. Це включає вибір хостинг-провайдера, налаштування сервера і перенесення веб-сайту на живе середовище.

8. Підтримка і оновлення: Після розгортання веб-сайту необхідно забезпечувати його підтримку, регулярні оновлення і вирішення потенційних проблем. Веб-сайт може вимагати постійного оновлення контенту і додаткових функцій.

## <span id="page-25-0"></span>**2.1 Опис бізнес-логіки**

При створенні сайту перш за все потрібно придумати і розробити інтерфейс користувача, а саме меню і компоненти сайту. Даний сайт створюється для Тернопільського обласного осередку Федерації пауерліфтингу України. Метою сайту буде надання користувачам можливості переглядати інформацію про події у світі пауерліфтингу в Тернопільській області.

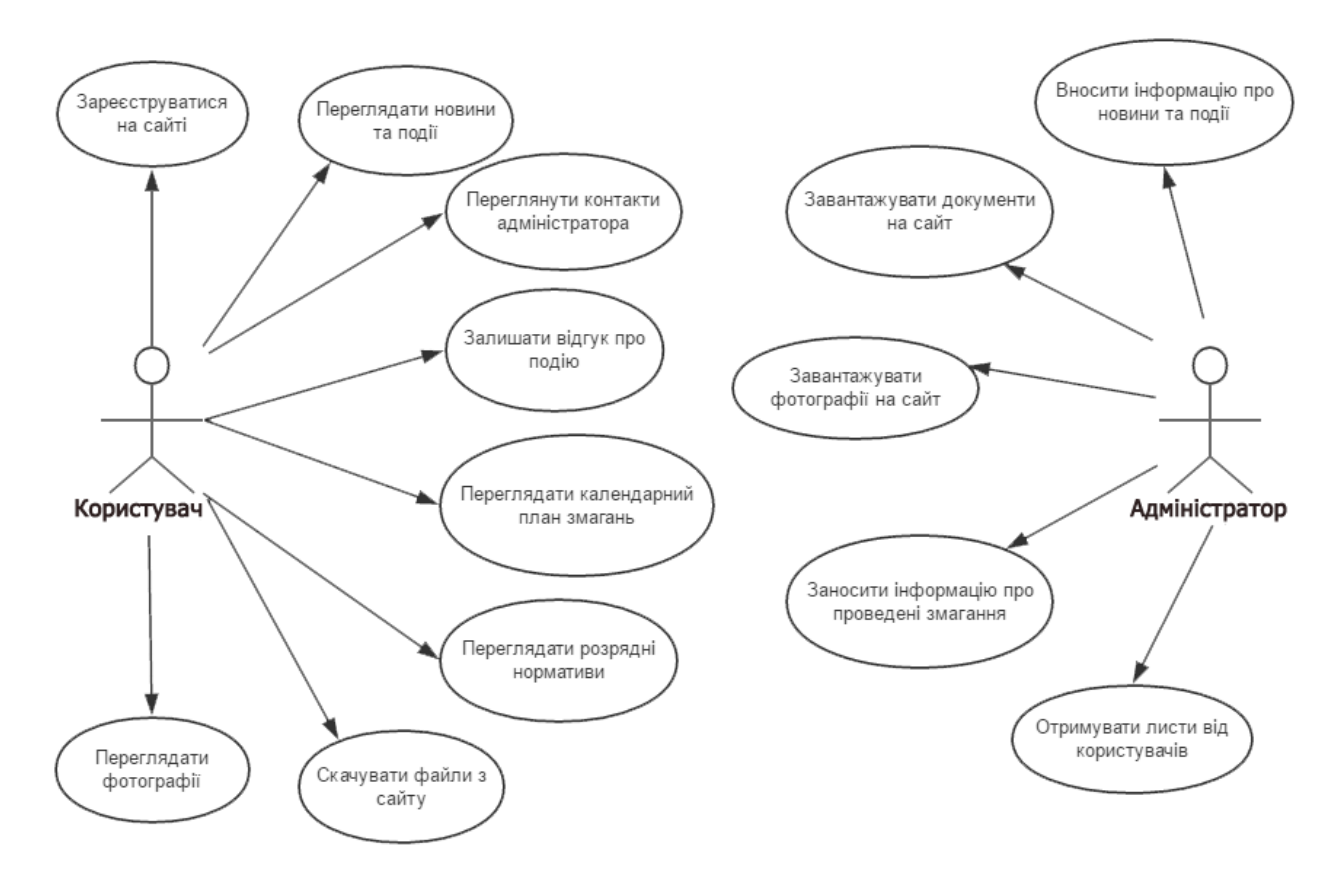

Рисунок 2.1 – UML-діаграма прецедентів використання сайту

Для полегшення роботи над розробкою було створено UML-діаграму прецедентів використання сайту, яка зображена на рисунку 2.1.

На діаграмі прецедентів використання описано бізнес-логіку моделі, яка передбачає ролі адміністратора та користувача. Адміністратор наповнюватиме весь контент сайту, а саме: розміщення новин та майбутніх подій, завантаження документів (номінації, протоколи змагань, рекорди), відеозаписів та фотографій. Також адміністратор буде отримувати листи на свою електронну пошту від зареєстрованих користувачів сайту. Користувач, у свою чергу, матиме можливість переглядати новини та події, календарний план змагань на рік, розрядні нормативи по відповідним категоріям, фотографії зі змагань та відеозаписи. Зареєстровані користувачі, окрім основних можливостей, зможуть завантажувати файли і документи із сайту, вносити свої дані в номінацію, залишати відгуки та коментарі про проведені заходи та змагання, а також бачити контактну інформацію, щоб мати можливість написати лист адміністратору.

## <span id="page-26-0"></span>**2.2 Опис структури сайту**

Увесь сайт буде виглядати за схемою, зображеною на рисунку 2.2.

На структурній схемі навігації по сайту зображене головне меню та інформація, яка міститься в його розділах. Кожен підпункт головного меню є посиланням на відповідну сторінку сайту, або являє собою випадаюче меню з новими підрозділами.

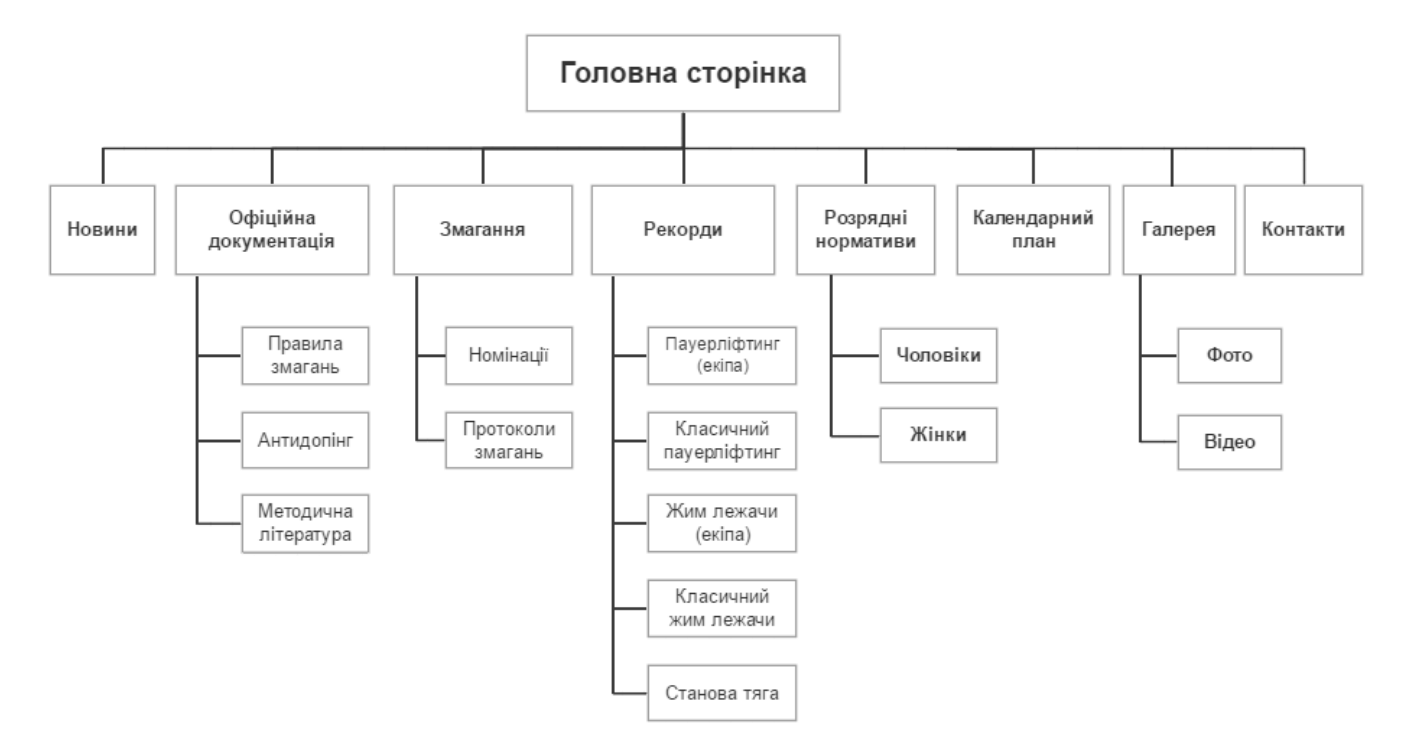

Рисунок 2.2 – Структурна схема навігації по сайту.

На головній сторінці сайту, яка зображена на рисунку 2.3, є коротка інформація у вигляді емблем про спортивні клуби, які входять до Тернопільського обласного осередку Федерації пауерліфтингу України. Декілька зображень на головній сторінці є посиланнями на сторінки відповідних спортивних клубів у соціальних мережах, а саме: ск «Олімп», ск «Атлант» та ск «Побержим». З правого боку від заголовку сайту є посилання на офіційний сайт Федерації пауерліфтингу України у вигляді логотипу. По замовчуванню, логотип напівпрозорий, але при наведенні на нього курсора мишки, він стає яскравим. Зверху на головній сторінці розташоване меню сайту з такими розділами, як: «Новини», «Офіційна документація», «Змагання», «Рекорди», «Розрядні нормативи», «Календарний план», «Галерея», «Контакти».

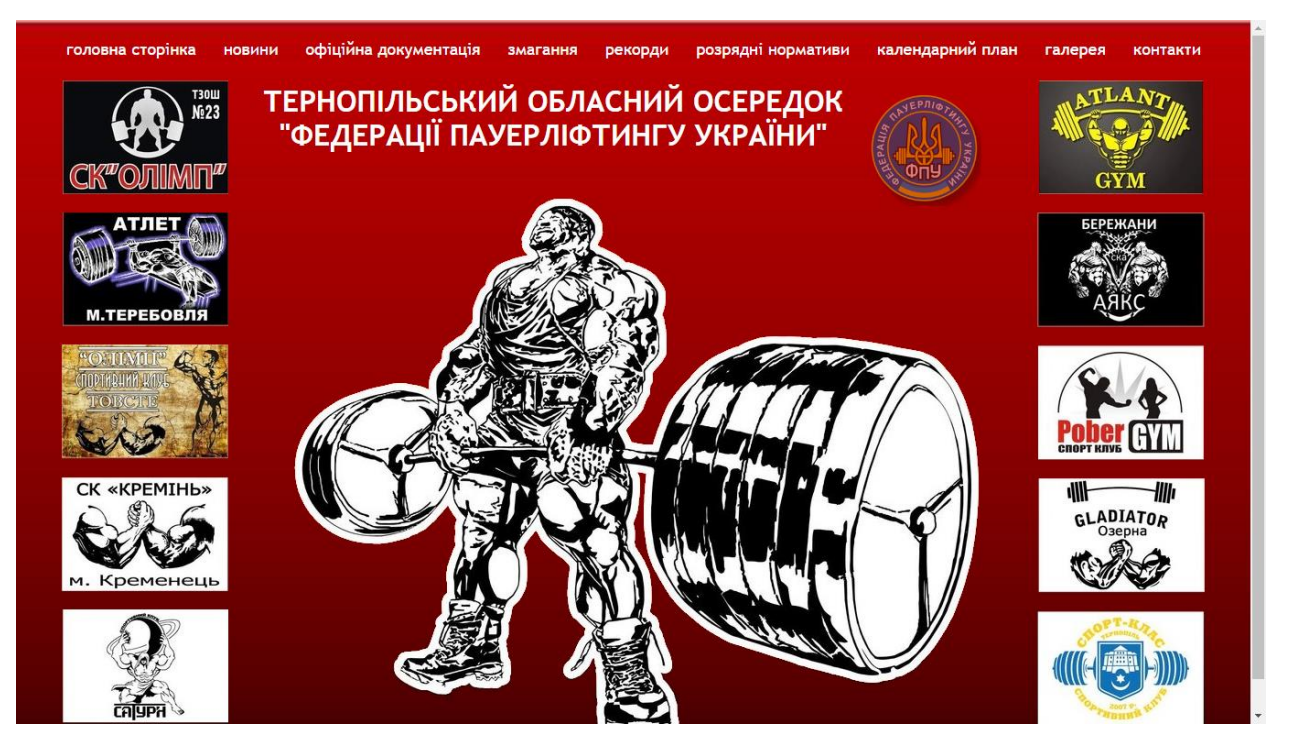

Рисунок 2.3 – Головна сторінка сайту

У розділі «Новини» розміщена історія минулих подій, а також інформація про майбутні заходи та змагання. Вся інформація відсортована до даті завантаження на сайт. Тобто, найперша подія, яку бачить відвідувач – найсвіжіша новина. На сторінці новин зареєстровані користувачі можуть залишати відгуки про змагання та залишати коментарі. З офіційної документації, що являє собою випадаюче меню, яке зображене на рисунку 2.4, користувач має можливість завантажити такі PDF-файли, як «Правила змагань» та «Методична література». Ці файли розміщені на офіційному сайті Федерації пауерліфтингу України. Доступ до цих файлів є у всіх відвідувачів сайту, незалежно від того, зареєстрований користувач, чи ні.

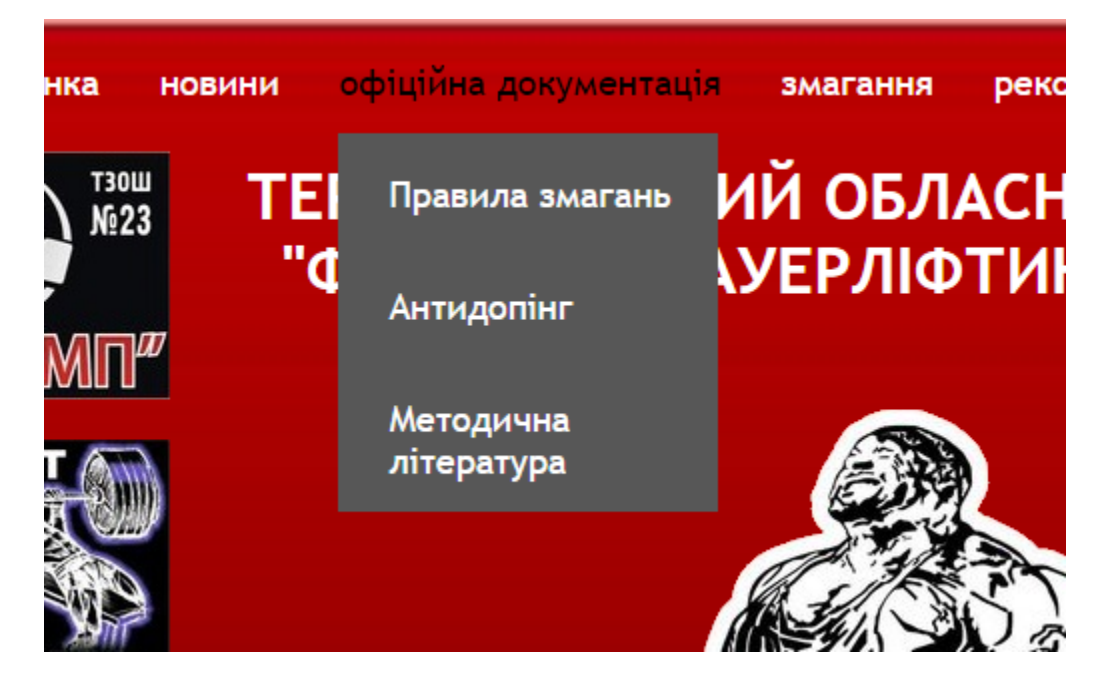

Рисунок 2.4 – Випадаюче меню офіційної документації

Підрозділ «Антидопінг» є посиланням на відповідний розділ офіційного сайту Федерації пауерліфтингу України, що зображений на рисунку 2.5.

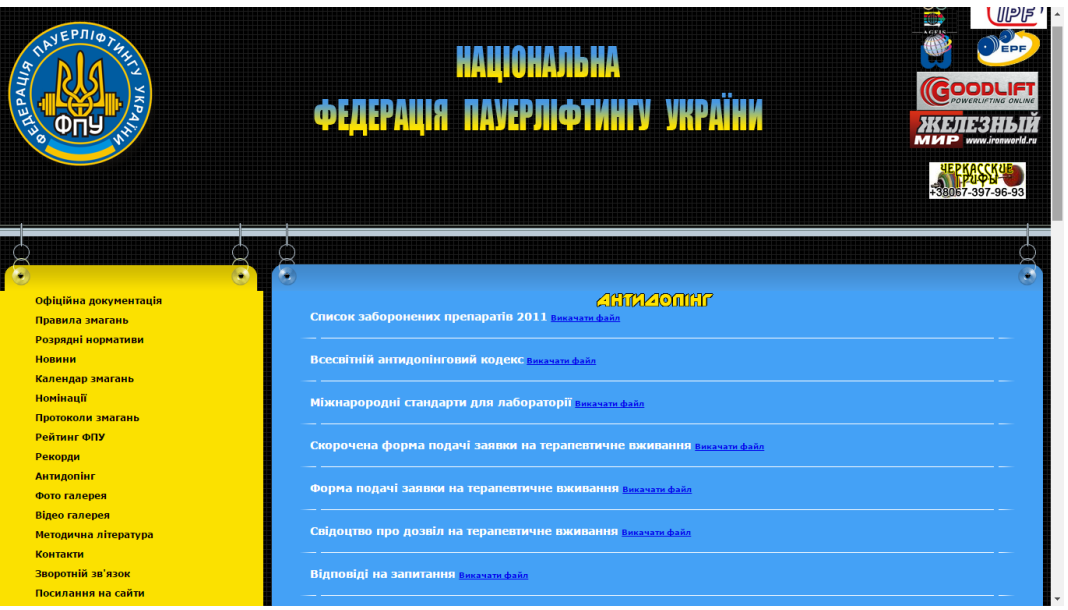

Рисунок 2.5 – Розділ «Антидопінг» сайту Федерації пауерліфтингу

України

З розділу «Змагання», яке зображене на рисунку 2.5, користувач має можливість переглянути номінації на майбутні змагання (а зареєстровані користувачі можуть одразу внести свої дані в номінацію) та протоколи вже проведених змагань у Тернопільській області.

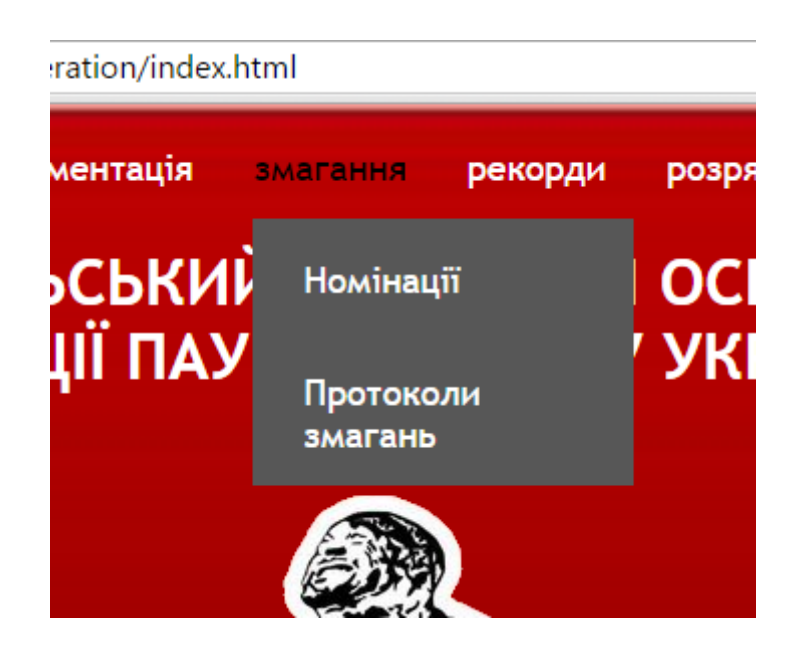

Рисунок 2.6 – Випадаюче меню розділу «Змагання»

На рисунку 2.6 представлено випадаюче меню, яке було створене за допомогою jQuery. jQuery є однією з найпопулярніших бібліотек JavaScript для створення динамічних та інтерактивних ефектів для веб-сайтів. Від підсвічування тексту до автоматичної перевірки форм, функціональність jQuery робить її необхідною для використання на сайті. JavaScript код для підсвічування тексту наведено в лістингу 2.1, а для створення випадаючого списку меню – в лістингу 2.2.

Лістинг2.1 – JavaScript код для підсвічування тексту

```
$('.protocols').mouseenter(function(){
$('.protocols').animate({ color: 'black'}, 100 );
});
$('.protocols').mouseleave(function(){
$('.protocols').animate({ color: 'white'}, 100 );
```
});

```
Лістинг 2.2 – JavaScript код для створення випадаючого списку меню
```

```
$('.article').click(function() {
$('.description').toggle();
     $('.article').removeClass('current');
     $('.description').hide();
    $(this).addClass('current');
     $(this).children('.description').show();
});
```
З випадаючого меню, зображеного на рисунку 2.6 можна перейти відповідно на сторінку номінацій, або на сторінку протоколів змагань рисунок 2.7.

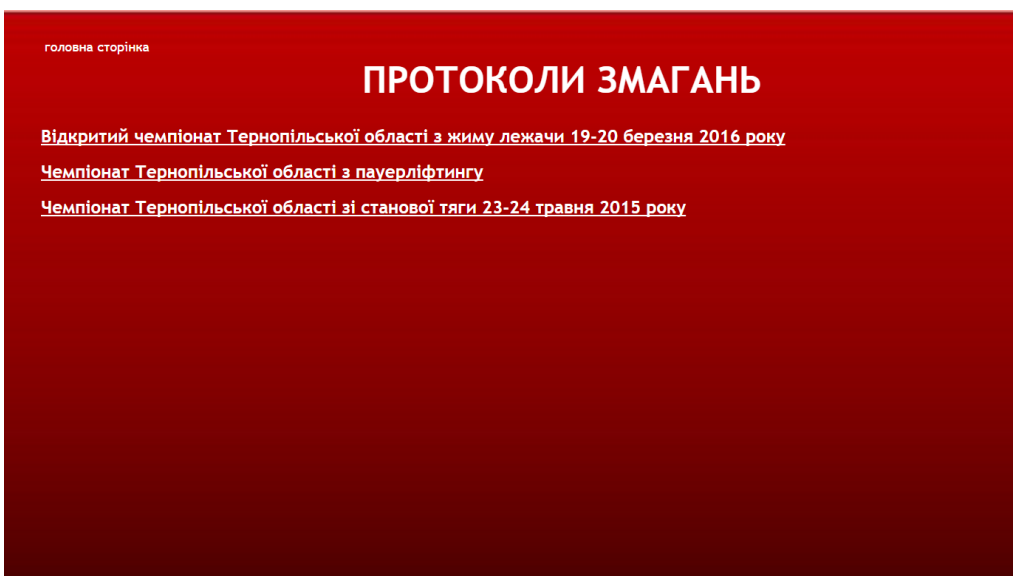

Рисунок 2.7 – Сторінка протоколів змагань

На сторінці протоколів змагань користувач може скачати необхідний документ натиснувши на відповідний пункт меню.

З випадаючого меню розділу «Рекорди» можна скачати документи з рекордами Тернопільської області по категоріям: пауерліфтинг, класичний пауерліфтинг, жим лежачи, класичний жим лежачи та станова тяга. Натиснувши на пункт меню «Розрядні нормативи» користувачу відкриється

PDF-файл кваліфікаційної таблиці розрядних нормативів (рисунок 2.8), який розміщений на офіційному сайті Федерації пауерліфтингу України.

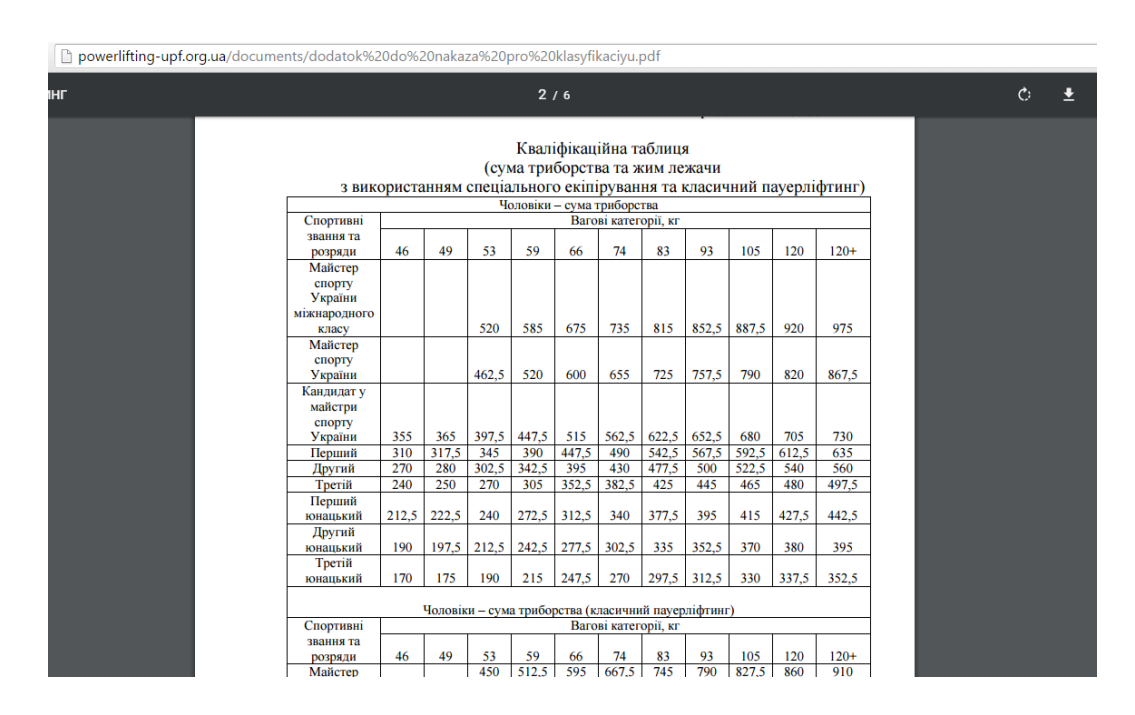

Рисунок 2.8 – Розрядні нормативи

На рисунку 2.8 представлено PDF-файл кваліфікаційної таблиці розрядних нормативів з пауерліфтингу та класичного пауерліфтингу.

У розділі «Контакти» можна побачити контактну інформацію адміністратора, а саме номер телефону та електронну пошту, або написати йому листа одразу із сайту, заповнивши форму, яка зображена на рисунку 2.9.

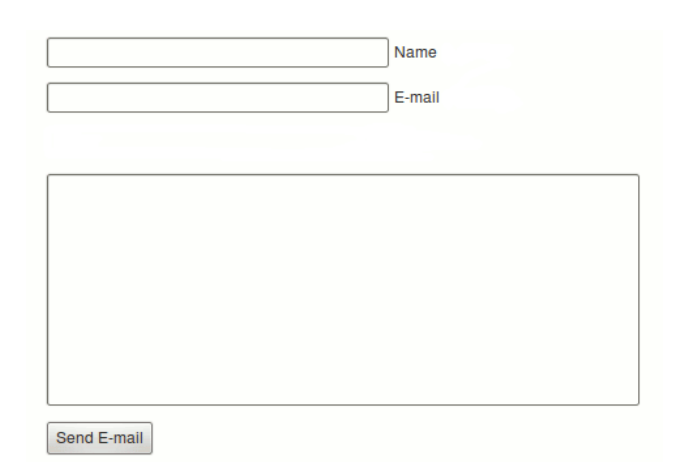

Рисунок 2.9 – Форма для відправки листа адміністратору сайту

Також у цьому розділі можна зареєструватися на сайті, заповнивши необхідні поля реєстрації, або увійти як зареєстрований користувач рисунок 2.10.

На рисунку 2.9 представлено форму для відправки листа адміністратору сайту. Користувач повинен заповнити всі поля, вказати своє ім'я та електронну пошту, на яку прийде відповідь від адміністратора.

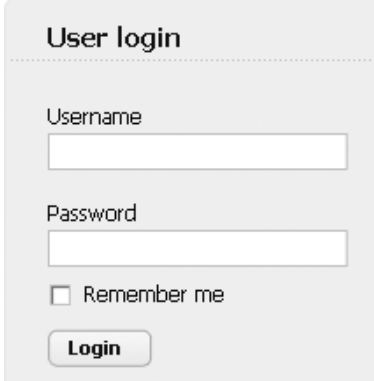

Рисунок 2.10 – Форма входу на сайт

На рисунку 2.10 представлено форму входу на сайт для зареєстрованих користувачів, яка включає в себе функцію збереження паролю, що дозволяє уникнути повторного вводу даних.

З розділу «Календарний план» можна скачати документи розкладу змагань з пауерліфтингу за минулі роки та на наступний рік. У вкладці «Галерея» розміщені фотоальбоми та відеозаписи минулих змагань. Користувач може скачати будь-які фотографії та відео з галереї, але не має можливості завантажити їх на сайт самостійно. Цим займається адміністратор сайту.

## <span id="page-33-0"></span>**2.3 Діаграма потоків даних**

Діаграма потоків даних (Data Flow Diagram, DFD) - це графічне зображення, що відображає потоки даних та обробку інформації в системі. Вона

допомагає моделювати та аналізувати структуру системи, включаючи вхідні та вихідні дані, процеси обробки та місця збереження даних.

Діаграми потоків даних зазвичай складаються з наступних основних елементів:

1. Процеси (Process): Представляють обробку даних або функції, які виконуються над даними. Процеси зображуються у вигляді прямокутників з назвами, наприклад, "Обчислити загальну суму" або "Зберегти дані в базу даних".

2. Потоки даних (Data Flow): Показують переміщення даних між процесами, зовнішніми сутностями та місцями збереження даних. Вони зображуються у вигляді стрілок, які вказують напрямок потоку даних. Наприклад, потік даних може показувати перехід даних від користувача до процесу обробки.

3. Зовнішні сутності (External Entity): Представляють зовнішні джерела або приймачі даних, які взаємодіють з системою. Це можуть бути користувачі, інші системи або зовнішні пристрої. Зовнішні сутності зображуються у вигляді прямокутників або кругів з назвами.

4. Місця збереження даних (Data Store): Представляють місця, де зберігаються дані, такі як бази даних, файлові системи або сховища. Вони зображуються у вигляді прямокутників з назвами.

Діаграма потоків даних дозволяє візуалізувати, як дані переміщуються через систему, як вони обробляються та як взаємодіють з різними елементами системи. Вона допомагає виявити потенційні проблеми та неузгодженості в обробці даних, а також дозволяє зрозуміти логіку роботи системи перед реалізацією.

Діаграма потоків даних сайту Тернопільського обласного осередку Федерації пауерліфтингу України зображена на рисунку 2.11.

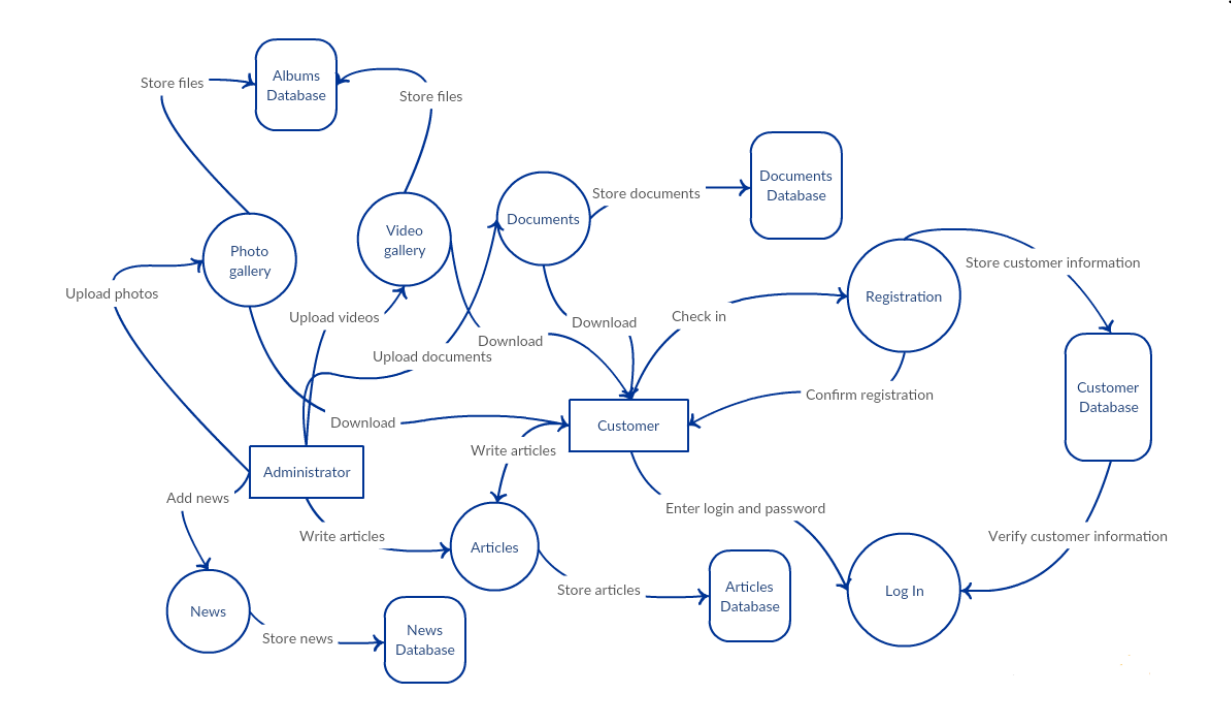

Рисунок 2.11 – Діаграма потоків даних

На рисунку 2.11 представлено діаграму потоків даних сайту Тернопільського обласного осередку Федерації пауерліфтингу України. Ця діаграма показує, як переміщується і зберігається інформація в системі.

Користувач реєструється на сайті, після чого отримує лист на електронну пошту з посиланням для підтвердження реєстрації. Дані, введені користувачем під час реєстрації, зберігаються в базі даних, з якої отримується інформація про коректність введеного логіну і паролю при повторному вході на сайт. Таким чином відбувається потік інформації між користувачем, системою входу і реєстрації та базою даних. Адміністратор завантажує на сайт документи, фотографії, відеозаписи, а користувач сайту може скачати ці всі файли і дані. На цьому етапі відбувається потік інформації між базою даних, галереєю сайту, користувачем та адміністратором. Також, коли адміністратор додає новини на сайт та пише статті, вони теж зберігаються у базі даних. Таким чином відбувається потік інформації у системі.

#### <span id="page-36-0"></span>**2.4 Хостинг сайту**

Щоб завантажити сайт на хостинг за допомогою протоколу FTP (File Transfer Protocol), вам знадобиться декілька речей:

1. FTP-клієнт: FTP-клієнт - це програма, яка дозволяє вам здійснювати з'єднання з сервером хостингу та передавати файли на нього. Існує багато FTPклієнтів, таких як FileZilla, WinSCP, Cyberduck та інші. Виберіть зручний для вас FTP-клієнт та встановіть його на свій комп'ютер.

2. Хостингові дані: Для завантаження сайту на хостинг вам знадобляться наступні дані: FTP-адреса сервера, ім'я користувача та пароль. Ці дані надаються вашим хостинг-провайдером. Зазвичай, вони можуть бути знайдені у ваших налаштуваннях хостингового облікового запису.

Отже, коли ви маєте FTP-клієнт та хостингові дані, ви можете розпочати процес завантаження сайту:

1. Відкрийте FTP-клієнт на своєму комп'ютері.

2. У налаштуваннях FTP-клієнта введіть FTP-адресу сервера, ім'я користувача та пароль.

3. Після успішного з'єднання з сервером ви побачите дві панелі: ліву (локальні файли на вашому комп'ютері) та праву (файли на сервері хостингу).

4. Відкрийте локальну папку, де збережені файли вашого сайту.

5. Відкрийте папку на сервері хостингу, де потрібно завантажити файли вашого сайту.

6. Виділіть файли або папки на локальній панелі і перетягніть їх на панель сервера. Файли будуть починати завантажуватись на сервер.

7. Зачекайте, поки завантаження завершиться. Залежно від кількості та розміру файлів це може зайняти деякий час.

8. Після завершення завантаження перевірте свій сайт, відвідавши його за допомогою браузера. Ви повинні побачити оновлену версію вашого сайту на живому сервері.

## <span id="page-37-0"></span>**2.4.1 Реєстрація хостинг аккаунта**

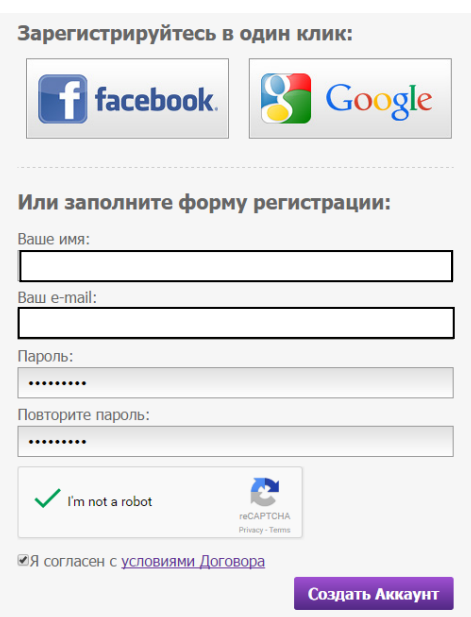

Рисунок 2.12 – Реєстрація користувача на hostinger.com.ua

Щоб розпочати роботу на hostinger.com.ua потрібно зареєструватися і ввійти у систему, як зображено на рисунку 2.12. Окрім звичайної реєстрації, на сайті є можливість входу через обліковий запис Facebook або Google.

Після реєстрації в системі користувачу прийде на електронну пошту лист з посиланням для активації облікового запису на Hostinger. Після того, як аккаунт активовано, користувач може приступати до роботи на сайті.

Наступний крок – це створення хостинг аккаунту. У розділі «Хостинг» потрібно перейти на пункт «Новий хостинг аккаунт». Після чого пропонується обрати тарифний план. На сайті hostinger.com.ua є такі тарифні плани, як: безкоштовний, преміум класу та бізнес класу. Оскільки розробка веб-сайту Тернопільського обласного осередку Федерації пауерліфтингу України не є комерційним проектом і не передбачає створення бізнесу, для нього буде достатньо ресурсів, які виділяє хостинг у безкоштовному тарифтому плані. Далі замовнику пропонується обрати тип домену і пароль. Доменне ім'я користувач вводить самостійно, а пароль можна згенерувати на сайті.

Після того як аккаунт створений, можна переходити до етапу завантаження сайту на хостинг через FTP.

#### <span id="page-38-0"></span>**2.4.2 Завантаження сайту на хостинг через FTP**

Щоб завантажити сайт на хостинг за допомогою протоколу FTP (File Transfer Protocol), вам знадобиться декілька речей:

1. FTP-клієнт: FTP-клієнт - це програма, яка дозволяє вам здійснювати з'єднання з сервером хостингу та передавати файли на нього. Існує багато FTPклієнтів, таких як FileZilla, WinSCP, Cyberduck та інші. Виберіть зручний для вас FTP-клієнт та встановіть його на свій комп'ютер.

2. Хостингові дані: Для завантаження сайту на хостинг вам знадобляться наступні дані: FTP-адреса сервера, ім'я користувача та пароль. Ці дані надаються вашим хостинг-провайдером. Зазвичай, вони можуть бути знайдені у ваших налаштуваннях хостингового облікового запису.

Отже, коли ви маєте FTP-клієнт та хостингові дані, ви можете розпочати процес завантаження сайту:

1. Відкрийте FTP-клієнт на своєму комп'ютері.

2. У налаштуваннях FTP-клієнта введіть FTP-адресу сервера, ім'я користувача та пароль.

3. Після успішного з'єднання з сервером ви побачите дві панелі: ліву (локальні файли на вашому комп'ютері) та праву (файли на сервері хостингу).

4. Відкрийте локальну папку, де збережені файли вашого сайту.

5. Відкрийте папку на сервері хостингу, де потрібно завантажити файли вашого сайту.

6. Виділіть файли або папки на локальній панелі і перетягніть їх на панель сервера. Файли будуть починати завантажуватись на сервер.

7. Зачекайте, поки завантаження завершиться. Залежно від кількості та розміру файлів це може зайняти деякий час.

8. Після завершення завантаження перевірте свій сайт, відвідавши його за допомогою браузера. Ви повинні побачити оновлену версію вашого сайту на живому сервері.

Перед початком завантаження сайту на хостинг через FTP потрібно створити FTP аккаунт на сайті (рисунок 2.13).

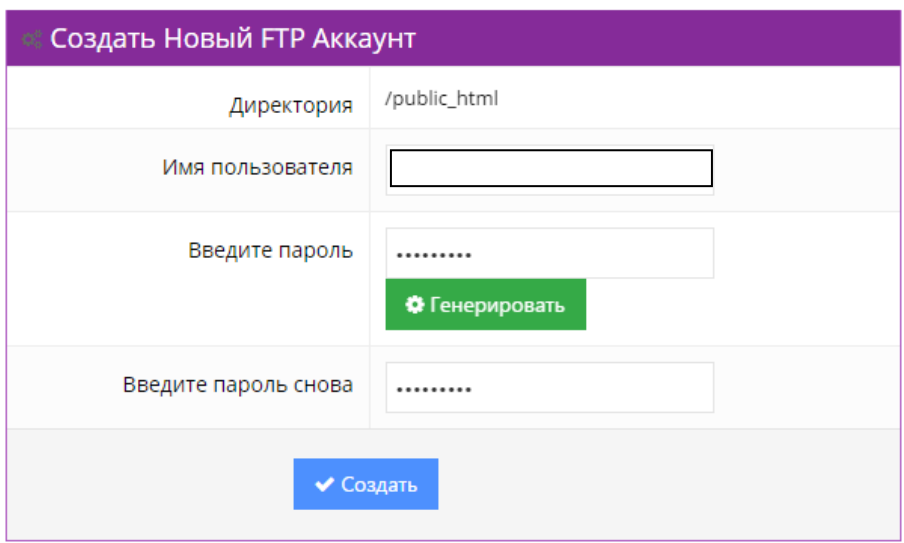

Рисунок 2.13 – Створення нового FTP аккаунта

Після заповнення форми створення FTP аккаунта, він з'являється у полі списку активних FTP акаунтів, що зображене на рисунку 2.14.

| Список Активных FTP Аккаунтов |                               |                      |                  |  |  |  |  |
|-------------------------------|-------------------------------|----------------------|------------------|--|--|--|--|
| 10<br>Поиск                   |                               |                      |                  |  |  |  |  |
| Имя Хоста                     | Директория                    | Имя пользователя     | Действия         |  |  |  |  |
| ftp.powerlifting-tpf.xyz      | /home/u773238424/public_html/ | u773238424.nastiatpf | <b>*</b> Удалить |  |  |  |  |

Рисунок 2.14 – Список активних FTP аккаунтів

На цьому кроці отримано ім'я хосту, директорія, куди буде завантажуватися сайт та ім'я користувача. Тепер можна приступати до роботи у FileZilla. Для цього необхідно відкрити Менеджер сайтів і створити новий сайт.

На цьому етапі вказується назва хосту, порт (зазвичай працює 21), обирається протокол передачі даних (FTP або SFTP), логін і пароль користувача.

Створення сайту у FileZilla представлено на рисунку 2.15.

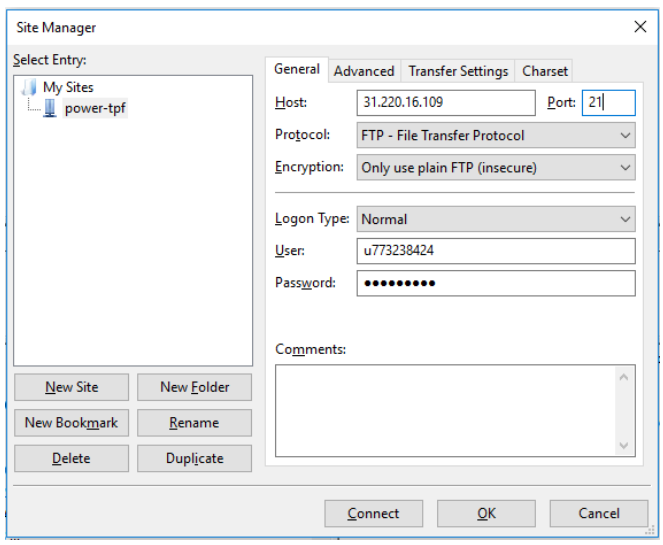

Рисунок 2.15 – Створення сайту у FileZilla

Після налаштування даних потрібно натиснути «Connect». На рисунку 2.16 представлено з'єднання з FTP сервером.

|                                                                                                  | Dower-tpf - u773238424@31.220.16.109 - FileZilla                                                                                                    |                    |                          |                                                                                                   |       |              |                                                      |       |                    |                                             |             |                |
|--------------------------------------------------------------------------------------------------|----------------------------------------------------------------------------------------------------|--------------------|--------------------------|---------------------------------------------------------------------------------------------------|-------|--------------|------------------------------------------------------|-------|--------------------|---------------------------------------------|-------------|----------------|
| View Transfer Server Bookmarks Help<br>Edit<br><b>File</b>                                       |                                                                                                    |                    |                          |                                                                                                   |       |              |                                                      |       |                    |                                             |             |                |
| 田島才<br>E1<br>嚣<br>果<br>₩<br>圖<br>裒<br>÷<br>m<br>٠                                                |                                                                                                    |                    |                          |                                                                                                   |       |              |                                                      |       |                    |                                             |             |                |
| Host:                                                                                            | Username:                                                                                                    |                    | Password:                |                                                                                                   | Port: | Quickconnect | $\checkmark$                                         |       |                    |                                             |             |                |
| Status:<br>Status:<br>Status:<br>Status:<br>Status:<br>Status:<br>Status:                        | Connecting to 31.220.16.109:21<br>Connection established, waiting for welcome message<br>Logged in<br>Retrieving directory listing<br>Directory listing of "/public_html" successful<br>Retrieving directory listing of "/public_html/TernopilPowerliftingFederation"<br>Directory listing of "/public_html/TernopilPowerliftingFederation" successful |                    |                          |                                                                                                   |       |              |                                                      |       |                    |                                             |             |                |
| Local site:                                                                                      | D:\Nastia\TernopilPowerliftingFederation\                                                                                                    |                    |                          |                                                                                                   |       | $\checkmark$ | <b>Remote site:</b>                                  |       |                    | /public_html/TernopilPowerliftingFederation |             |                |
| <b>TemopilPowerliftingFederation</b><br>Ė-<br><b>Vitia Videos</b><br>Workspace<br>由<br>Випускний |                                                                                                    |                    | $\wedge$<br>$\checkmark$ | $-2/$<br>public_html<br>$\bigoplus_{n=1}^{\infty}$<br><b>TernopilPowerliftingFederation</b><br>Ġ) |       |              |                                                      |       |                    |                                             |             |                |
| Filename                                                                                         |                                                                                                    | Filesize Filetype  | Last modified            |                                                                                                   |       | $\wedge$     | Filename                                             |       | Filesize Filetype  | Last modified                               | Permissions | Owner/Gro      |
| - 14<br>.idea                                                                                    |                                                                                                    | <b>File folder</b> | 5/12/2016 11:27:09       |                                                                                                   |       |              | h.<br>.idea                                          |       | <b>File folder</b> | 5/12/2016 2:27: 0755                        |             | 773238424      |
| <b>NS</b>                                                                                        |                                                                                                    | <b>File folder</b> | 3/31/2016 1:57:31        |                                                                                                   |       |              | <b>NS</b>                                            |       | <b>File folder</b> | 3/31/2016 4:57: 0755                        |             | 773238424      |
| img                                                                                              |                                                                                                    | <b>File folder</b> | 5/12/2016 11:24:11       |                                                                                                   |       |              | imq                                                  |       | <b>File folder</b> | 5/12/2016 2:24: 0755                        |             | 773238424      |
| e gallery.html                                                                                   |                                                                                                    | 1.804 HTML File    | 4/12/2016 2:55:29        |                                                                                                   |       |              | e gallery.h                                          |       | 1.804 HTML File    | 4/12/2016 5:55: 0644                        |             | 773238424      |
| el index.html                                                                                    |                                                                                                    | 4.032 HTML File    | 5/12/2016 11:21:29       |                                                                                                   |       |              | e index.html                                         |       | 4.032 HTML File    | 5/12/2016 2:21: 0644                        |             | 773238424      |
| <b><i>B</i></b> jquery-1.12.2.js                                                                 | 293.840                                                                                                    | JavaScript File    | 4/4/2016 5:43:21 AM      |                                                                                                   |       |              | Siguery-1                                            |       | 293,840 JavaScript | 4/4/2016 8:43:2 0644                        |             | 773238424      |
| el news.html                                                                                     |                                                                                                    | 1.793 HTML File    | 4/12/2016 2:54:33        |                                                                                                   |       |              | e news.html                                          |       | 1.793 HTML File    | 4/12/2016 5:54 0644                         |             | 773238424      |
| e nominations.html                                                                               |                                                                                                    | 1.804 HTML File    | 4/12/2016 2:52:19        |                                                                                                   |       |              | e nominat                                            | 1,804 | <b>HTML File</b>   | 4/12/2016 5:52: 0644                        |             | 773238424      |
| e protocols.html                                                                                 |                                                                                                    | 2.911 HTML File    | 4/12/2016 6:13:26        |                                                                                                   |       |              | o protocol                                           |       | 2.911 HTML File    | 4/12/2016 9:13: 0644                        |             | 773238424      |
| script.js                                                                                        | 3.467                                                                                                    | JavaScript File    | 4/12/2016 6:39:36        |                                                                                                   |       | $\ddot{}$    | S script.js                                          | 3.467 | JavaScript         | 4/12/2016 9:39: 0644                        |             | 773238424      |
| -                                                                                                | 2.764<br>8 files and 3 directories. Total size: 312,412 bytes                                                                                                    | con en             | <b>AMBINARY CARDA</b>    |                                                                                                   |       |              | 8 files and 3 directories. Total size: 312,412 bytes | 2.764 | coc en             | <b>AMAMAKEA KA</b>                          | $A = 14$    | <b>TRANSAS</b> |
| Server/Local file<br>Direction Remote file<br>Size Priority<br><b>Status</b>                     |                                                                                                    |                    |                          |                                                                                                   |       |              |                                                      |       |                    |                                             |             |                |
| Queued files Failed transfers<br><b>Successful transfers</b>                                     |                                                                                                    |                    |                          |                                                                                                   |       |              |                                                      |       |                    |                                             |             |                |

Рисунок 2.16 – З'єднання з FTP сервером

Після успішного з'єднання з FTP можна починати завантажувати файли на сервер.

#### <span id="page-41-0"></span>**2.5 Доменне ім'я сайту**

Доменне ім'я сайту є унікальною адресою, за допомогою якої користувачі можуть звертатися до вашого сайту в Інтернеті. Наприклад, "example.com" є прикладом доменного імені.

Основні аспекти, які варто врахувати при виборі доменного імені:

1. Вибір доменного імені: Доменне ім'я може бути будь-якою комбінацією букв, цифр і дефісів. Важливо обрати легке для запам'ятовування та відповідне до вашого бренду або тематики сайту.

2. Розширення домену: Розширення домену вказує на тип сайту або географічне місцезнаходження. Наприклад, ".com" для комерційних сайтів, ".org" для некомерційних організацій, ".net" для мережевих компаній тощо. Вибір розширення залежить від вашої мети та цільової аудиторії.

3. Доступність домену: Перевірте доступність обраного доменного імені, оскільки деякі популярні домени можуть бути вже зайняті. Є багато реєстраторів доменних імен, які надають можливість перевірити доступність та зареєструвати домен.

4. Довжина домену: Стремглаво довгі доменні імена можуть бути складними для запам'ятовування та введення, тому рекомендується обрати коротке і просте доменне ім'я.

5. SEO-фактори: Доменне ім'я може впливати на SEO (пошукову оптимізацію) вашого сайту. Вибір ключових слів або відображення назви бренду в доменному імені може покращити видимість вашого сайту у пошукових системах.

Після вибору доменного імені ви повинні зареєструвати його через реєстратора доменів або хостинг-провайдера. Після успішної реєстрації ви

зможете пов'язати домен з вашим хостингом та налаштувати сайт для доступу за допомогою цього домену.

DNS-сервер – це додаток, призначений для відповідей на DNS запити за відповідним протоколом. Також DNS-сервером можуть називати комп'ютер, на якому запущено цю програму.

| Позначення | Назва                    |  |  |
|------------|--------------------------|--|--|
| .com       | Комерційні проекти       |  |  |
| .net       | Загальномережеві ресурси |  |  |
| .org       | Некомерційні організації |  |  |
| .biz       | Бізнес проекти           |  |  |
| .info      | Інформаційні ресурси     |  |  |
| .edu       | Освітні проекти          |  |  |
| .eu        | Європейський союз        |  |  |
| .gov       | Урядові органи           |  |  |
| .int       | Міжнародні організації   |  |  |
| .mil       | Армія                    |  |  |

Таблиця 2.1 – Міжнародні домени

Для того щоб якось все впорядкувати була розроблена деревоподібна система, що припускає наявність доменів різних рівнів, кожен з яких відділений в адресі крапкою. Наприклад, mysite.ru є доменом другого рівня, а ось forum.mysite.ru третього. Домени першого рівня розділені або за характером використання (наприклад, .com – комерційні, .edu – освітні, .gov – урядові), або по державній приналежності (.ua – українські, .uk – англійські). Розвитком доменного простору першого рівня займається спеціальна організація – ICANN (International Corporation for Assigned Names and Numbers). У таблиці 2.1 представлено назви міжнародних доменів.

Основою DNS є уявлення про ієрархічну структуру доменного імені та зони. Кожен сервер, який відповідає за ім'я, може делегувати відповідальність за подальшу частину домену іншого сервера (з адміністративної точки зору інший організації або людині), що дозволяє покласти відповідальність за актуальність інформації на сервера різних організацій (людей), що відповідають тільки за "свою" частину доменного імені.

На сайті hostinger.com.ua можна зареєструвати доменне ім'я свого сайту. Під час реєстрації доменного імені, користувач вводить назву і обирає позначення відповідно до того, для чого призначений сайт. Реєстрація доменного імені зображена на рисунку 2.17. Однак, не будь-яка назва може підійти. Не існує два різних сайти з однаковими іменами, тому треба обирати таке доменне ім'я з позначенням, яке ще не зареєстровано.

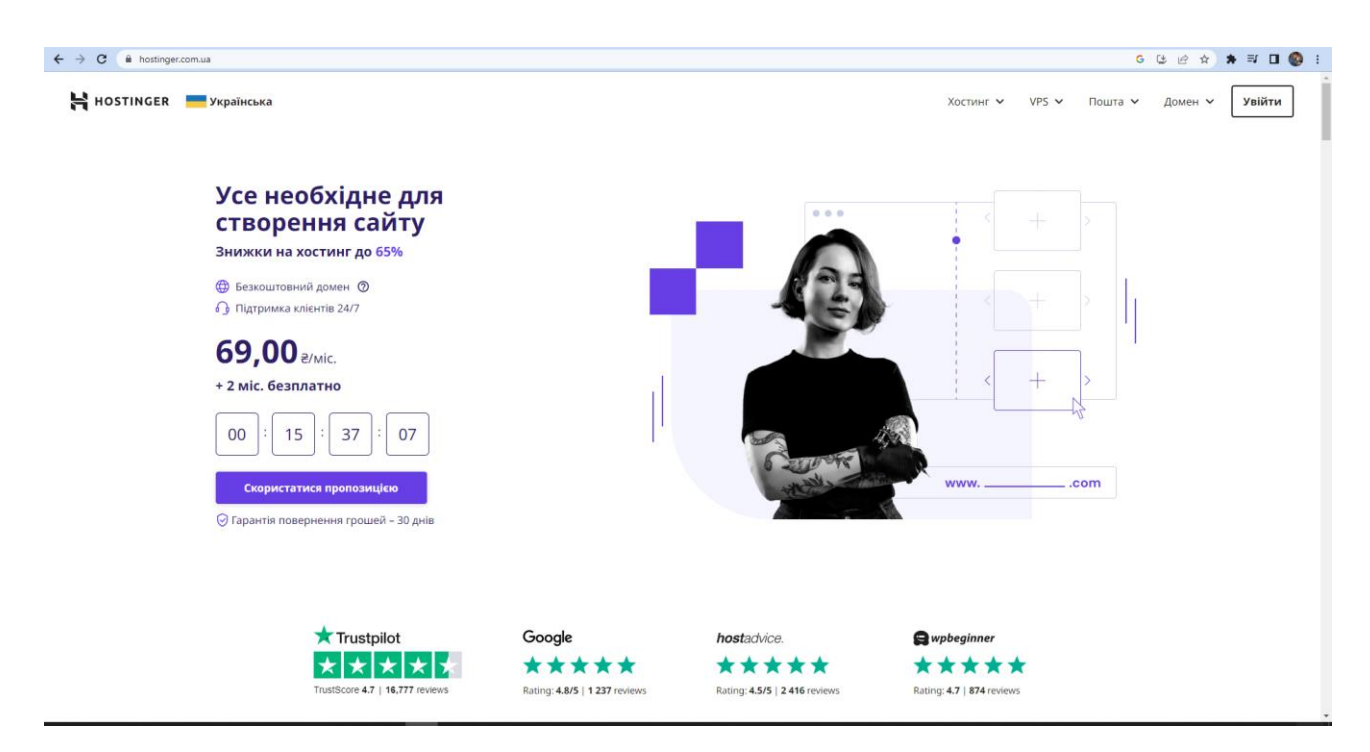

Рисунок 2.17 – Реєстрація доменного імені на сайті hostinger.com.ua

На рисунку 2.17 зображено реєстрацію доменного імені на сайті hostinger.com.ua. Сайту з назвою powerlifting-tpf ще не існує, тому можна обрати будь-який домен із перелічених у списку. Відповідно до характеру

використання сайту (комерційний, некомерційний, інформаційний тощо) буде різна ціна за реєстрацію. Оскільки сайт Тернопільського обласного осередку Ферерації пауерліфтингу України є некомерційним проектом, доменне ім'я для нього обрано з найнижчою ціною. Після того, як доменне ім'я обране, потрібно заповнити форму для реєстрації, вказавши дані замовника. Наступним кроком у реєстрації доменного імені є підтвердження замовлення користувачем. Після підтвердження замовник отримує рахунок з унікальним ідентифікатором замовлення, в якому вказано дату замовлення, ціну та крайній термін оплати. Також, замовник отримає лист на електронну пошту про оплату за послугу реєстрації. Рахунок реєстрації доменного імені зображений на рисунку 2.18. На цій сторінці користувачу пропонується обрати метод оплати рахунку. Це можна зробити через такі платіжні системи, як банківська картка, PayPal, Google Pay та Coingate.

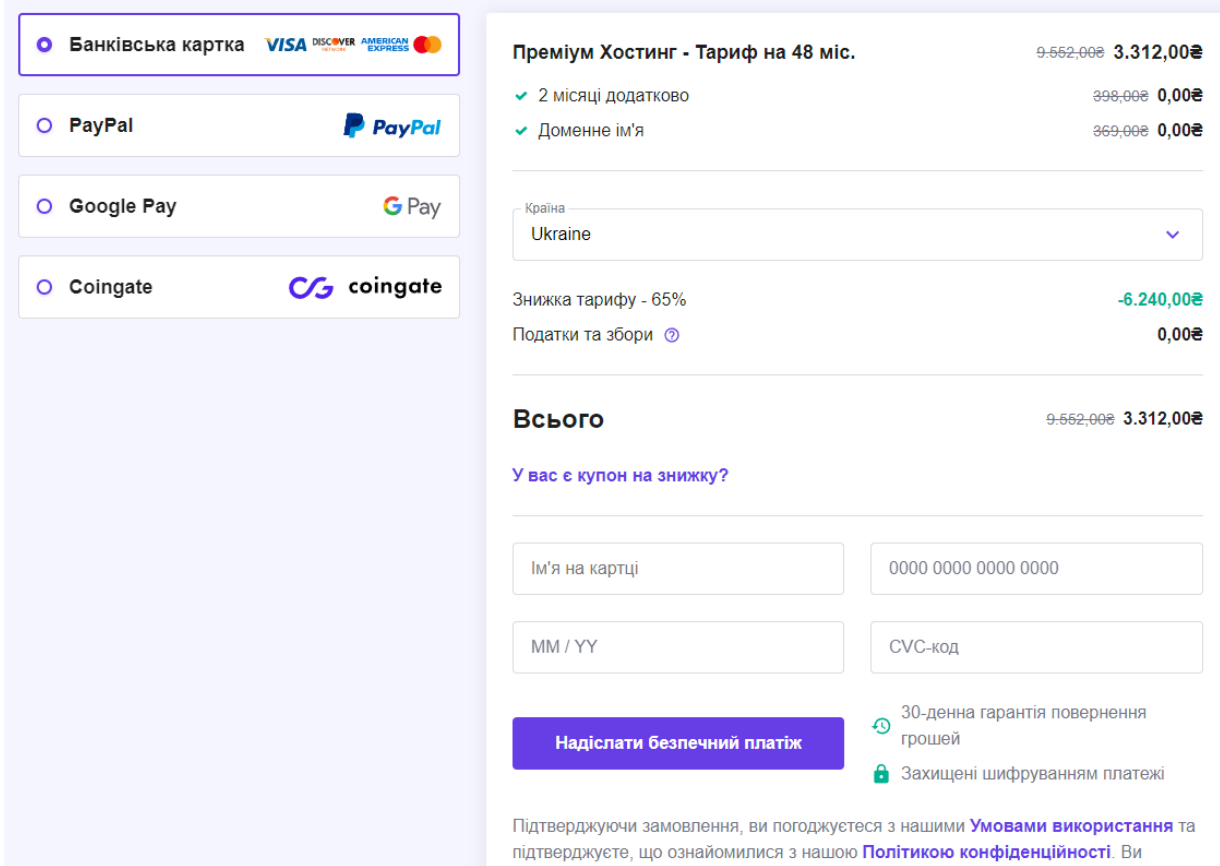

Рисунок 2.18 – Спосіб оплати

Під час заповнення форми, потрібно врахувати те, що некоректно введені дані замовника можуть призвести до відмови у реєстрації сайту.

Після успішної реєстрації та оплати, замовник отримує доменне ім'я для свого сайту. Тепер будь-який користувач мережі Інтернет може зайти на сайт ввівши доменне ім'я в адресному рядку свого браузера.

## <span id="page-45-0"></span>**2.6 База даних MySQL**

MySQL - це одна з найпопулярніших відкритих реляційних систем керування базами даних (СКБД). Вона використовує структурований запитовий мову SQL (Structured Query Language) для керування, організації та маніпулювання даними в базі даних.

Особливості MySQL включають:

1. Надійність: MySQL відомий своєю надійністю та стабільністю. Він забезпечує можливість виконувати операції з даними без втрати інформації та забезпечує високий рівень доступності.

2. Швидкодія: MySQL пропонує високу продуктивність та швидкодію завдяки ефективній оптимізації запитів та обробці даних. Він дозволяє оптимізувати роботу з базою даних для досягнення максимальної продуктивності.

3. Масштабованість: MySQL добре масштабується, що означає, що він може працювати з великими обсягами даних та високими навантаженнями. Він підтримує розподілені системи, кластери та реплікацію для забезпечення розширюваності бази даних.

4. Багатофункціональність: MySQL надає широкий набір функцій та можливостей, включаючи підтримку транзакцій, індексацію, керування правами доступу, резервне копіювання та відновлення даних, аналітичні функції та інші.

5. Підтримка: MySQL має велику спільноту користувачів та активну підтримку від розробників. Існує багато документації, онлайн-ресурсів, форумів та спеціалізованих консультантів, які можуть допомогти вирішити питання та проблеми, пов'язані з використанням MySQL.

MySQL можна використовувати в різних типах веб-додатків, починаючи від невеликих веб-сайтів до великих корпоративних систем. Він є безкоштовним для використання, а також доступним на різних платформах, включаючи Windows, Linux та macOS.

Завдяки своїм перевагам та поширенню, MySQL є популярним вибором для багатьох розробників та організацій для зберігання та управління даними у веб-додатках.

Основні характеристики СУБД:

1. Мова запитів: СУБД підтримує мову запитів, яка використовується для створення, зміни та отримання даних з бази даних. Найпоширенішою мовою запитів є SQL (Structured Query Language), яка є стандартом для багатьох СУБД.

2. Модель даних: СУБД можуть підтримувати різні моделі даних, такі як реляційна модель, ієрархічна модель, мережева модель, об'єктно-орієнтована модель тощо. Реляційна модель є найпоширенішою та базується на використанні таблиць, стовпців та рядків для представлення даних.

3. Безпека: СУБД забезпечують механізми безпеки для захисту даних від несанкціонованого доступу, включаючи контроль доступу до бази даних та шифрування даних. Вони підтримують різні рівні доступу та права користувачів.

4. Скористаність: СУБД повинні бути легкими у використанні та мати зручний інтерфейс для адміністрування бази даних та виконання запитів. Інструменти управління базою даних, такі як графічні інтерфейси або командний рядок, допомагають користувачам взаємодіяти з СУБД.

5. Продуктивність: СУБД повинні мати високу продуктивність для швидкого доступу до даних та виконання запитів. Це може включати оптимізацію запитів, кешування даних, індексування тощо.

6. Масштабованість: СУБД повинні бути здатними працювати з великими обсягами даних та розширюватися для виконання вимог зростаючих систем. Вони можуть підтримувати розподілені системи та реплікацію для забезпечення доступності та надійності.

7. Підтримка транзакцій: СУБД можуть підтримувати транзакції, що дозволяють групувати операції з базою даних в одну логічну одиницю, яка виконується атомарно, узгоджено, ізольовано та міцно (ACID).

8. Резервне копіювання та відновлення: СУБД мають механізми для резервного копіювання даних та відновлення в разі втрати або пошкодження бази даних. Це дозволяє забезпечити збереження даних та відновлення системи після виникнення непередбачуваних ситуацій.

9. Підтримка мов програмування: СУБД можуть підтримувати інтеграцію з різними мовами програмування, що дозволяє розробникам використовувати власний код для доступу до бази даних та маніпуляції даними.

Ці основні характеристики СУБД визначають їхню потужність, функціональність та спроможність задовольняти потреби розробників та організацій у зберіганні, управлінні та обробці даних.

Можливості СУБД:

1. Створення та видалення бази даних: СУБД надають засоби для створення нової бази даних з визначенням її структури та властивостей. Вони також дозволяють видалити базу даних, якщо вона вже не потрібна.

2. Створення таблиць: СУБД дозволяють створювати таблиці для зберігання даних. Розробники можуть визначити структуру таблиць, включаючи назви стовпців, типи даних, обмеження цілісності та інші властивості.

3. Вставка, оновлення та видалення даних: СУБД дозволяють виконувати операції вставки нових записів, оновлення існуючих записів та видалення даних з таблиць. Це дозволяє змінювати і керувати даними в базі даних.

4. Запити до бази даних: СУБД підтримують мову запитів (зазвичай SQL), що дозволяє виконувати різноманітні запити до бази даних. Запити можуть бути використані для отримання конкретних даних, фільтрації, сортування, об'єднання та агрегування даних з різних таблиць.

5. Індексування даних: СУБД дозволяють створювати індекси для поліпшення швидкості пошуку та фільтрації даних. Індекси дозволяють ефективно знаходити записи за певними значеннями в індексованих стовпцях.

6. Транзакції: СУБД підтримують транзакції, що дозволяють групувати операції в одну логічну одиницю. Транзакції забезпечують атомарність, консистентність, ізольованість та стійкість даних.

7. Забезпечення безпеки: СУБД надають механізми для забезпечення безпеки даних, такі як автентифікація та авторизація користувачів, шифрування даних, контроль доступу до бази даних та аудит.

8. Резервне копіювання та відновлення: СУБД дозволяють створювати резервні копії бази даних для забезпечення захисту від втрати даних. Ці копії можуть бути відновлені в разі необхідності.

9. Реплікація: Деякі СУБД підтримують реплікацію, що дозволяє створити копії бази даних для розподіленого зберігання та підвищення доступності.

10. Підтримка масштабування: СУБД можуть підтримувати масштабування даних та додатків, що дозволяє обробляти великі обсяги даних та високі навантаження.

Це лише декілька основних можливостей, які присутні у багатьох СУБД. Конкретні можливості можуть варіюватися залежно від конкретної системи управління базами даних.

Процедура створення бази даних може відрізнятися у різних хостинг провайдерів, проте в цілому вона однотипна і, якщо зробити це вперше на одному хостингу, повторити цю операцію на іншому буде дуже легко. Процедуру створення бази даних описано на прикладі хостинг провайдера hostinger.com.ua, де і знаходиться сам веб-сайт. Заходимо в панель управління хостингом і знаходимо пункт меню «Майстер баз даних MySQL».

У вікні, що відкриється, потрібно вибрати назву бази даних. Якою саме буде назва, значення не має. База даних буде мати префікс, який найчастіше збігається з логіном користувача. Отже, вводимо ім'я і тиснемо «Наступний крок».

В наступному кроці буде запропоновано створити користувача бази даних.

Одному користувачеві можна дозволити користуватися всіма вашими базами даних, можна створювати користувача для кожної бази, можна навіть створити кілька користувачів для однієї і тієї ж бази даних. Також кожному користувачеві надаються права, а якщо точніше типи запитів з якими він може звертатися до бази даних. Для створення користувача треба прописати ім'я та пароль. Користувач, як і база даних, отримає префікс, тобто якщо ми пропишемо ім'я користувача «user».

В наступному кроці буде запропоновано надати привілегії для користувача бази даних, як показано на рисунку 2.19.

За допомогою майстра баз даних зручно створювати бази даних і користувачів для них. Для того щоб здійснювати інші операції з БД потрібно увійти в панель управління хостингом і вибрати пункт «Бази даних MySQL», як зображено на рисунку 2.20.

| ALL PRIVILEGES          |                 |  |  |
|-------------------------|-----------------|--|--|
| $\triangledown$ SELECT  | <b>V</b> CREATE |  |  |
| <b>INSERT</b>           | <b>V</b> ALTER  |  |  |
| V UPDATE                | V DROP          |  |  |
| <b>DELETE</b>           | LOCK TABLES     |  |  |
| V INDEX                 | REFERENCES      |  |  |
| CREATE TEMPORARY TABLES | CREATE ROUTINE  |  |  |
| <b>EXECUTE</b>          |                 |  |  |

Рисунок 2.19 – Надання привілегій для користувача бази даних

У меню, що відкриється буде список всіх створених баз даних і користувачів. Звідси можна видалити будь-яку БД або користувача, створити нового користувача, а також дозволити або заборонити користувачам працювати з тією чи іншою базою даних.

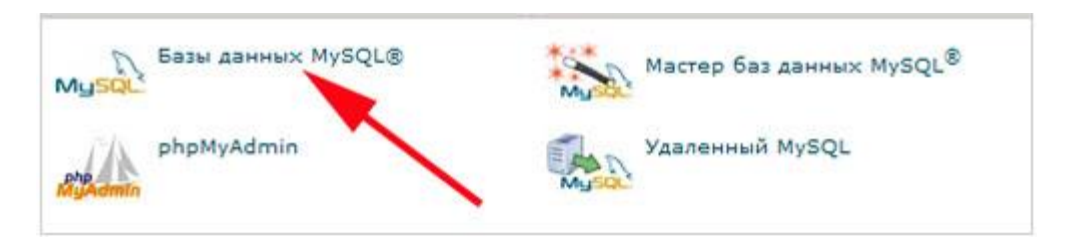

Рисунок 1.20 – Панель управління хостингом

Після того, як база даних і користувач створені, можна встановлювати систему управління контентом для сайту, використовуючи назву бази даних, ім'я користувача і пароль.

Для наочного зображення бази даних веб-сайту Тернопільського обласного осередку Федерації пауерліфтингу України було розроблено її структурну схему, яка зображена на рисунку 2.21.

На рисунку 2.21 Представлено структурну схему бази даних, яка складається з семи таблиць: «Customers», «News», «Documents», «Albums», «Photos», «Videos», «Articles».

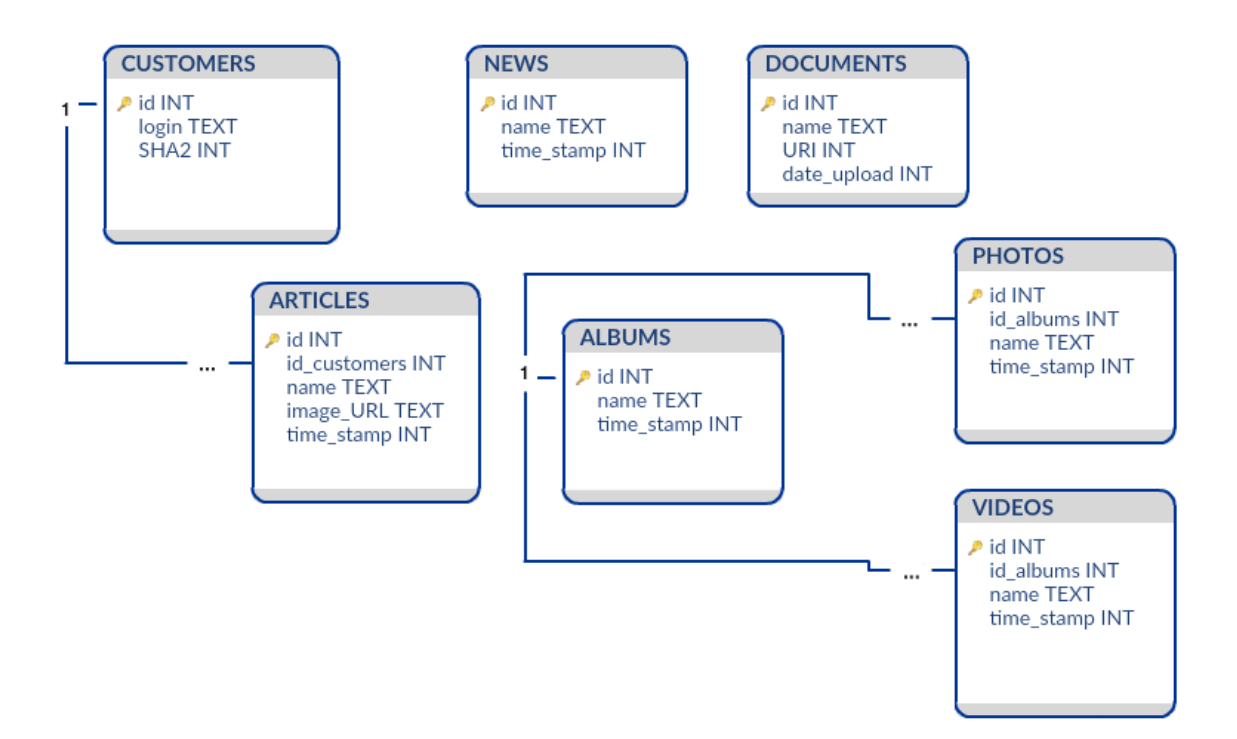

Рисунок 2.21 – Структурна схема бази даних

У таблиці «Customers» зберігається така інформація про зареєстрованих користувачів сайту, як логін і SHA2 (безпечний алгоритм кешування, який застосовується в різних додатках або компонентах, пов'язаних із захистом інформації). Всі інші таблиці містять інформацію про назву файлу чи документа, дату завантаження чи публікації і додаткові поля. Також на структурній схемі представлені зв'язки один до багатьох між таблицями «Customers» і «Articles» та «Albums», «Photos» i «Videos».

## <span id="page-51-0"></span>**2.7 Тестування сайту на крос-браузерність**

Даний сайт розроблявся на комп'ютері з такими технічними характеристиками: Intel Core 2 Quad Q8400/DDR2-800 4096мб /650Gb/ATI Radeon HD 5700, під управлінням операційної системи Windows 10 в інтегрованому середовищі розробки веб-сайтів WebStorm та в таких браузераз, як: Google Chrome, Opera та Internet Explorer.

Тестування сайту на крос-браузерність є важливим етапом веб-розробки, оскільки різні веб-браузери можуть відрізнятися у своїй підтримці вебстандартів і відображенні веб-сторінок. Нижче наведені кроки для тестування сайту на крос-браузерність:

1. Визначте цільові браузери: Виберіть набір браузерів, які ви бажаєте підтримувати на своєму сайті. Зазвичай, це включає популярні веб-браузери, такі як Google Chrome, Mozilla Firefox, Microsoft Edge, Safari і Opera. Також зверніть увагу на версії браузерів, які підтримуються вашим цільовим аудиторіям.

2. Встановіть цільові браузери: Завантажте і встановіть кожен браузер, який ви обрали для тестування. Впевніться, що ви маєте останні версії кожного браузера.

3. Тестування на реальних пристроях: Крім тестування на комп'ютерах, важливо також перевірити вигляд і роботу сайту на різних мобільних пристроях і планшетах. Використовуйте фізичні пристрої або емулятори, щоб перевірити, як ваш сайт відображається на різних розмірах екрану і в різних браузерах мобільних пристроїв.

4. Перевірка відображення та функціональності: Запустіть ваш сайт на кожному цільовому браузері і перевірте, як він відображається. Зверніть увагу на розміщення елементів, шрифти, колірну схему, відступи та інші аспекти дизайну. Також протестуйте функціональність вашого сайту, включаючи роботу форм, переходи по посиланнях, анімацію і т.д.

5. Виявлення і виправлення проблем: Якщо виявляються проблеми з відображенням або функціональністю на певних браузерах, знайдіть причину цих проблем і внесіть необхідні зміни в код або стилі, щоб виправити їх.

Використовуйте веб-інструменти для розробників, які надаються браузерами, для аналізу проблем і налагодження коду.

6. Повторення тестів: Після внесення змін повторно протестуйте ваш сайт на кожному цільовому браузері, щоб переконатися, що проблеми вирішені і що він відображається і працює належним чином.

7. Документування результатів: Запишіть результати тестування для кожного браузера, включаючи виявлені проблеми, виправлення і підтримувані версії браузерів. Ця інформація може бути корисною для майбутніх оновлень і підтримки вашого сайту.

Тестування на крос-браузерність допоможе забезпечити, що ваш сайт відображається коректно і працює на різних браузерах, що дозволить забезпечити зручний і надійний досвід користувачів.

Існує кілька інших сервісів, які надають можливість тестування вебсайтів на крос-браузерність. Ось декілька з них:

1. CrossBrowserTesting: Цей сервіс дозволяє вам запускати веб-сайти на різних браузерах і операційних системах, в тому числі на мобільних пристроях. Ви можете переглядати знімки екрана, записувати відео і навіть виконувати автоматизоване тестування.

2. BrowserStack: Це популярний сервіс, який надає доступ до великої кількості браузерів і пристроїв для тестування веб-сайтів. Ви можете перевірити сумісність вашого сайту з різними браузерами, операційними системами і розмірами екранів.

3. Sauce Labs: Цей сервіс дозволяє виконувати тестування веб-сайтів на хмарних платформах. Ви можете запускати тести на різних браузерах і пристроях, використовуючи реальні пристрої або емулятори.

4. LambdaTest: Це ще одна платформа для тестування кросбраузерності, яка дозволяє перевіряти веб-сайти на різних браузерах, операційних системах і пристроях. Ви можете виконувати ручні тести або автоматизовані тести за допомогою популярних фреймворків, таких як Selenium і Appium.

5. Microsoft Edge DevTools: Якщо ви хочете перевірити кросбраузерну сумісність з веб-переглядачем Microsoft Edge, ви можете використовувати інструменти розробника Microsoft Edge. Вони надають можливість переглядати інтерфейс вашого веб-сайту в різних версіях Microsoft Edge і на різних пристроях.

Ці сервіси допоможуть вам перевірити крос-браузерну сумісність вашого веб-сайту і забезпечити його належне відображення на різних платформах і браузерах. Вибір конкретного сервісу залежить від ваших потреб і можливостей.

Сайт Тернопільського обласного осередку Федерації пауерліфтингу України було протестовано за допомогою Browsershots. На рисунку 2.22 зображено головну сторінку сервісу LambdaTest.

| କ<br>$\odot$<br>Θ<br><b>Real Time Testing</b><br>圖 | <b>Browser Testing</b><br>Place your URL<br>www.google.com  | App Testing                                                        | Optional                                          | ×.<br>Proxy Tunnel                                                                                                    | · Turnels Active (3) (@ Upgrade)<br>$\frac{1}{2}$<br>$\mathcal{Q}$<br><b>START</b><br>a                          | $\neg$ $\neg$ |
|----------------------------------------------------|-------------------------------------------------------------|--------------------------------------------------------------------|---------------------------------------------------|----------------------------------------------------------------------------------------------------|----------------------------------------------------------------------------------------------------|---------------|
| ò<br>$\circledR$                                   | $\Box$                                                      |                                                                    | <b>VERSION</b>                                    | <b>OS</b>                                                                                                    | <b>RESOLUTION</b>                                                                                                |               |
| 赉<br>$\omega$<br>ශ                                 | C Chrome<br>Safari<br>A<br>Edge<br>Brave<br>8<br><b>NEW</b> | t Firefox<br>eк<br>Opera<br>$\bigcirc$<br>C <sub>0</sub><br>Yandex | 95 Beta<br>94<br>93<br>92<br>91<br>90<br>89<br>88 | Windows 10<br>目<br>Windows 8.1<br>a,<br>Windows 8<br>垣<br>Windows 7<br>垣<br>macOS Monetery<br>ú.<br>macOS Big Sur<br>ú.<br>macOS Catalina<br>ú.<br>macOS Mojave<br>ú. | 1024 x 768<br>1280 x 800<br>1280 x 1024<br>1366 x 768<br>1440 x 900<br>1680 x 1050<br>1600 x 1200<br>1920 x 1200 |               |

Рисунок 2.22 – Інструмент для тестування сайтів LambdaTest

На сьогоднішній день більшість користувачів Інтернету використовують такі браузери, як Google Chrome, Opera, Mozilla Firefox, Safari і Internet Explorer. Не можна з впевненістю сказати, що кожна програма відтворює HTML код або компілює CSS по-своєму, оскільки має бути дотримання певних правил. Але іноді, розробник може щось упустити і браузер не відображає деякі властивості елементів, або ж відображає їх некоректно.

Тестувати власні сторінки і веб-сайти варто на стабільних версіях браузера. Таким чином, можна уникнути помилок, які пізніше можуть з'явитися і спричинити збій або неправильний результат. Зазвичай, помилки виникають через недоробки, які були допущені розробниками в коді програми, або в дизайні. Також, збій може виникнути через некоректну роботу компілятора, який, відповідно, виробляє неправильний код. Отже, щоб уникнути таких неприємностей, потрібно ретельно перевіряти кожну версію браузера.

Тестування у браузері Google Chrome зображено на рисунку 2.23.

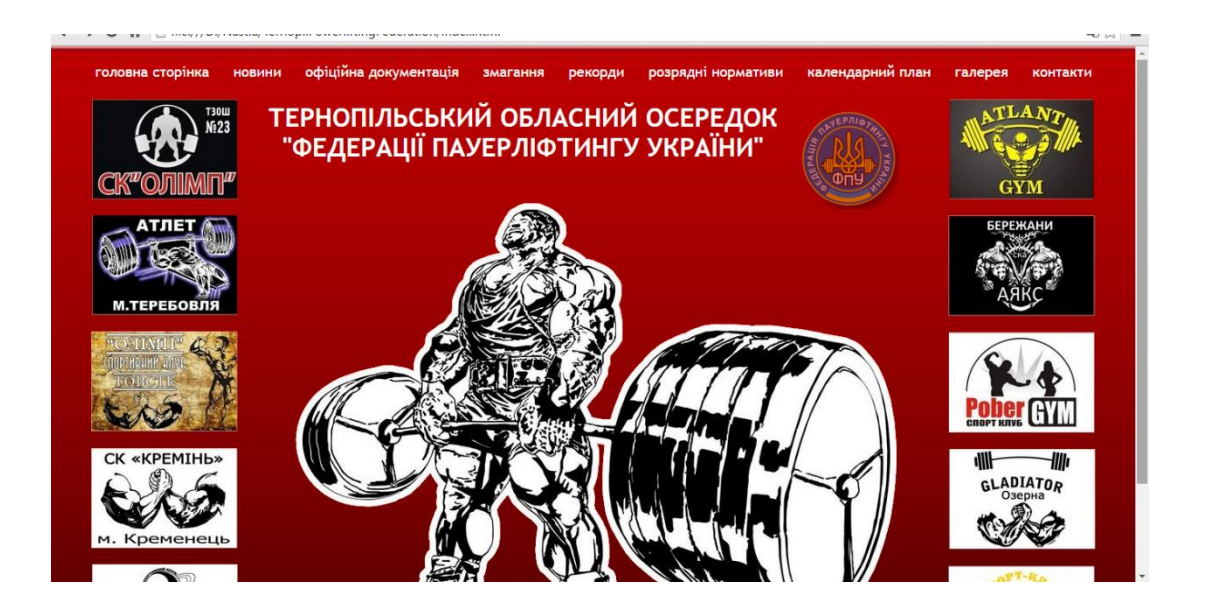

Рисунок 2.23 – Вигляд сайту в Google Chrome

У цьому браузері відображаються усі компоненти, тобто сайт є повністю робочим. Працюють усі посилання та переходи.

В цьому браузері сайт працює відмінно, оскільки від самого початку розробка проходила в ньому.

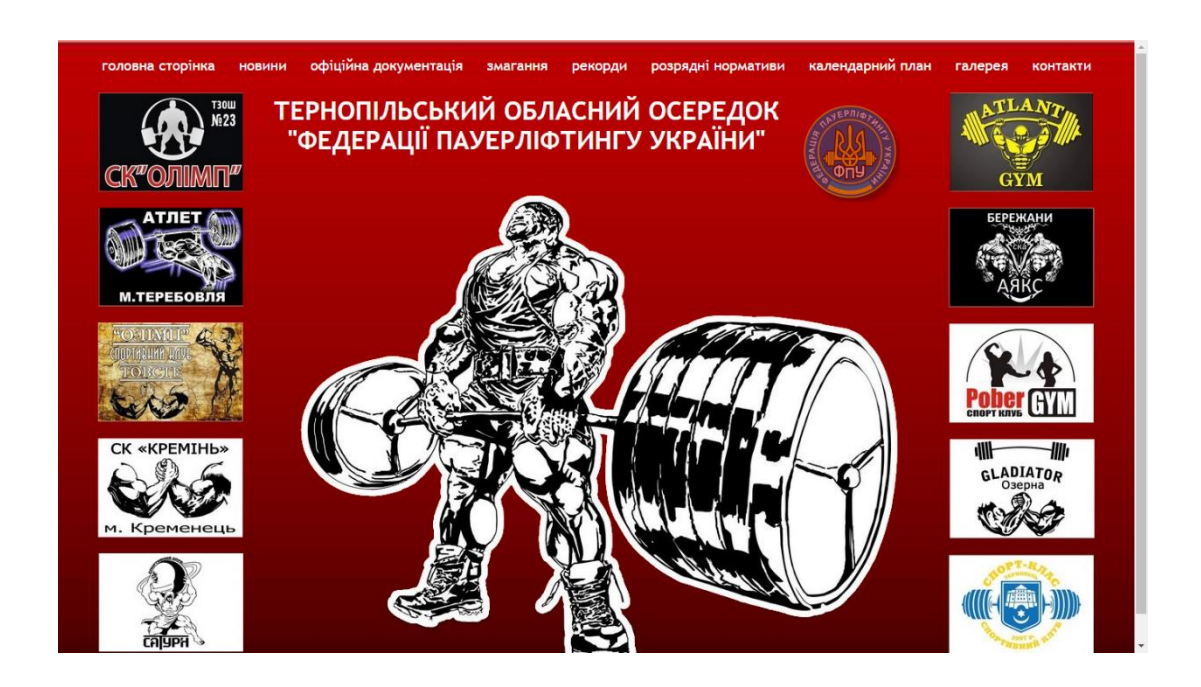

Рисунок 2.24 – Головна сторінка сайту в браузері Opera

Для ретельного тестування веб-сайту потрібно відкрити його в декількох найбільш популярних браузерах. Перевірити роботу всіх сторінок без виключення, і при найменших відхиленнях від норми одразу ж усунути неполадки. Кожен браузер може по-різному відображати одні і ті ж елементи.

На рисунку 2.24 зображена головна сторінка сайту в браузері Opera. У цьому браузері сайт теж працює добре, всі елементи розміщені правильно, кольорова гамма відтворена чітко, помилок у тексті не виявлено.

Для впевненості у тому, що даний сайт є дійсно крос-браузерним, його відкрито ще в одному популярному браузері Internet Explorer. Головна сторінка сайту в цьому браузері зображена на рисунку 2.25.

В браузерах Opera та Microsoft Edge всі компоненти працюють справно.

В результаті тестування сайту в різних браузерах не виявлено ніяких дефектів.

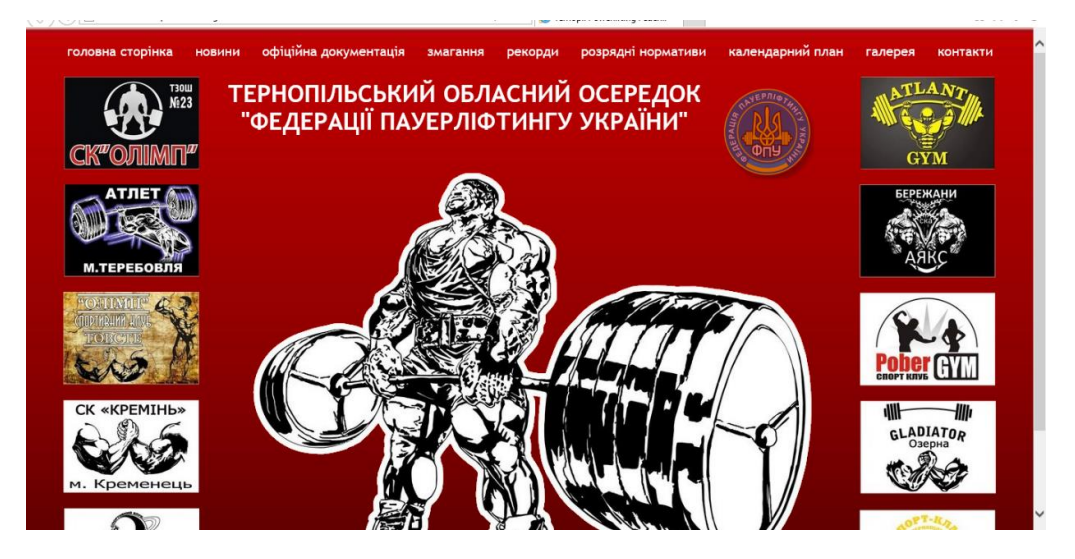

Рисунок 2.25 – Головна сторінка сайту в браузері Microsoft Edge

В різних браузерах і з різним розширенням екрану сайт відображається однаково.

## <span id="page-57-0"></span>**2.8 Висновок до другого розділу**

В даному розділі було наведено теоретичний і практичний матеріал по розробці веб-сайту. На початку розділу описано мови програмування для створення веб-сайтів JavaScript і PHP, а також мову гіпертекстової розмітки HTLM. Невелика історична вкладка на початку розділу розказує про розвиток і початок створення різного роду сайтів. Частина розділу описує середовища розробки веб-сайтів, такі як Webstorm, Phpstorm, PSPad та Aptana Studio. Для вибору необхідного середовища розробки було створено таблицю порівняльних характеристик редакторів. У даному розділі було описано процедуру хостингу сайту, роботу з FTP клієнтом FileZilla, налаштування з'єднання по протоколу FTP та створення доменного імені на прикладі hostinger.com.ua. Представлено опис діаграми потоків даних та структурну схему бази даних. Також було протестовано сайт крос-браузерність в таких браузерах, як: Google Chrome, Opera та Microsoft Edge. Тести показали що у всіх браузерах робота сайту є коректною і ефективною, що є вагомим плюсом.

## <span id="page-58-0"></span>**РОЗДІЛ 3. БЕЗПЕКА ЖИТТЄДІЯЛЬНОСТІ, ОСНОВИ ОХОРОНИ ПРАЦІ**

#### <span id="page-58-1"></span>**3.1 Безпека життєдіяльності**

*Надання першої долікарської допомоги при порушенні дихання і серцевої діяльності*

У потерпілих іноді порушуються дихання й серцева діяльність. Порушення дихання виникає при закупорюванні трахеї та бронхів блювотними масами, згустками крові (у разі поранення шиї, обличчя), водою при утопленні, коли не надходить повітря до легень. Крім того, дихання може припинитися, коли людина непритомніє, і через розслаблення м'язів у неї западає корінь язика, перекриваючи вхід у гортань; при порушенні функції центру дихання внаслідок тяжких черепно-мозкових травм, крововиливу в мозок, великої кількості переломів ребер; при ушкодженні легень і плеври. У потерпілого з'являється спочатку блідість, потім синюшність шкірних покривів обличчя. Дихальні рухи прискорюються, стають нерегулярними (іноді рідшають), а через деякий час, якщо не надається потрібна допомога, припиняються зовсім.

Насамперед перевіряють порожнину рота і намагаються відновити прохідність верхніх дихальних шляхів. Для цього вказівним пальцем, обмотаним бинтом чи носовою хусточкою, звільняють рот від блювотних мас, слизу, згустків крові, виймають знімні зубні протези. Коли запав язик, голову потерпілого слід повернути набік і підтримати щелепу.

Коли ж потерпілий не дихає, треба перевірити, чи не припинилася в нього серцева діяльність, і негайно розпочати штучне дихання. Для цього його кладуть спиною на жорстку поверхню (на підлогу автомашини, на дорогу), підмостивши під лопатки зроблений з одягу валик. Потерпілого розгинають і закидають його голову назад так, щоб максимально відвести підборіддя від грудної клітки, розстібають комір і пояс, що утруднюють дихання.

Найефективнішим способом штучного дихання є вдування повітря в ніс або рот потерпілого. Такий спосіб називають «рот до рота» або «рот до носа». У ніс вдувають повітря тоді, коли у хворого ушкоджені губи, нижня або верхня щелепа.

Штучне дихання способом "рот до рота" роблять так. Людина, яка надає допомогу, стає на коліна біля голови потерпілого, краще з правого боку, і кладе ліву руку на його лоб, затискуючи пальцями потерпілому ніс; прикривши його рот марлею або носовою хусточкою, робить глибокий вдих, а потім, притиснувшись ротом до рота потерпілого, вдуває в нього повітря, роблячи енергійний видих. Внаслідок такого вдування, що замінює вдих, повітря надходить у легені потерпілого. Згодом завдяки еластичності легеневої тканини і грудної клітки настає пасивний видих. При цьому рот потерпілого повинен бути відкритим. Вдувати повітря слід ритмічно, з однаковим інтервалом, 12 15 разів на хвилину.

Так само роблять штучне дихання способом «рот до носа», тільки повітря вдувають через ніс, а рот потерпілого закривають. Ефективність штучного дихання підвищується, коли застосовувати спеціальні S-подібні повітроводи, які забезпечують прохідність верхніх дихальних шляхів.

Штучне дихання слід виконувати доти, доки у потерпілого не відновиться самостійне ритмічне дихання. Якщо штучне дихання розпочинають робити своєчасно і проводять його правильно, то самостійне дихання відновлюється через 1...2 хвилини. Однак часом штучне дихання потрібно проводити 1-1,5 години, принаймні доти, доки на місце нещасного випадку не прибудуть медичні працівники.

Той, хто надає допомогу, особливо при надто енергійному вдуванні повітря, може навіть відчути запаморочення, слабкість, знепритомніти. Тому, приблизно через кожних 1-2 хвилини особи, які виконують штучне дихання, змінюють одна одну. Це підвищить ефективність допомоги потерпілому.

При тяжких ушкодженнях часом припиняється дихання і серцева діяльність. Тоді у потерпілого настає так звана клінічна смерть. У нього не промацується пульсація сонної артерії на шиї, не прослуховується серцебиття, припиняється дихання, зіниці розширюються, шкірні покриви й слизові оболонки губ - синюшні.

Через 5-6 хвилин після настання клінічної смерті відбуваються необоротні зміни в нервових клітинах центрів головного мозку, що керують життєво важливими функціями організму. Внаслідок цього настає біологічна смерть. З клінічної смерті потерпілого можуть вивести лише негайні (не пізніше як через 4-10 хвилин після її настання) й енергійні заходи, спрямовані на відновлення серцевої діяльності та дихання. Необхідно пам'ятати, що кожна втрачена секунда може стати фатальною. Порядок дій у цьому випадку:

• впевнитися у відсутності пульсу на сонній артерії;

• звільнити грудну клітку від одягу та розстібнути пояс;

• прикрити двома пальцями клиновидний відросток;

• нанести різкий удар кулаком по грудині;

• перевірити, чи з'явився пульс. Якщо пульс відсутній, удар можна повторити.

Якщо після вказаних вище дій пульс не прослуховується, негайно приступити до виконання штучного дихання та непрямого масажу серця.

Роблячи непрямий масаж серця, потерпілого кладуть спиною на тверду поверхню. Той, хто надає допомогу, стає на коліна збоку (краще справа) біля потерпілого і, поклавши кисті рук одну на другу в нижній частині грудини, робить енергійний поштовх, натискаючи на груднину так, щоб вона зміщувалася приблизно на 4-5 см у напрямі хребта. При цьому стискається серце між грудиною і хребтом, кров із порожнини серця виштовхується в кровоносні судини. Оскільки стінка грудної клітки еластична, то вона повертається у вихідне положення, а порожнини серця наповнюються кров'ю. Поштовхи слід робити ритмічно, близько 60 разів на хвилину.

У разі відсутності дихання непрямий масаж серця поєднують із штучним диханням. Це потребує чималих зусиль. Тому бажано, щоб потерпілим у стані клінічної смерті допомогу надавало двоє людей, одна робить непрямий масаж серця, друга – штучне дихання. Після кожного вдування повітря в легені потерпілого чотири рази натискають на грудину. Під час вдування повітря не можна стискати грудну клітку.

Показником ефективності непрямого масажу серця і штучного дихання є порожевіння шкірних покривів, звуження зіниць, поява на великих артеріях (стегновій, сонній) пульсових поштовхів синхронно натисканню на грудину і, нарешті, відновлення самостійного дихання й серцебиття. Непрямий масаж серця і штучне дихання слід проводити до відновлення серцевої діяльності й дихання. При цьому необхідно не втрачати пильність та не забувати про можливість нової зупинки серця та дихання. Щоб не пропустити цей момент, необхідно стежити за зіницями, кольором шкіри, диханням, перевіряти частоту і ритмічність пульсу.

При розробці веб-сайту Тернопільського обласного осередку Федераціії пауерліфтингу України враховані "Державні санітарні норми і правила роботи з візуальними дисплейними терміналами (ВДТ) електронно-обчислювальних машин" ДСанПіН 3.3.2.007-98.

## <span id="page-61-0"></span>**3.2 Охорона праці**

#### *Вимоги до виробничих приміщень для експлуатації ВДТ*

Широке промислове та побутове використання ПК актуалізувало питання охорони праці їхніх користувачів. Найбільш повним нормативним документом щодо забезпечення охорони праці користувачів ПК є "Державні санітарні норми і правила роботи з візуальними дисплейними терміналами (ВДТ) електронно-обчислювальних машин" ДСанПіН 3.3.2.007-98.

Дотримання вимог цих правил значно знижує наслідки несприятливої дії на працівників шкідливих та небезпечних факторів, які супроводжують роботу з відео-дисплейними матеріалами, зокрема можливість зорових, нервовоемоційних переживань, серцево-судинних захворювань. Роботодавець зобов'язаний забезпечити гігієнічні й ергономічні вимоги щодо організації робочих приміщень для експлуатації ВДТ, робочого середовища, робочих місць з ВДТ, режиму праці і відпочинку при роботі з ВДТ.

Відповідно до встановлених гігієнічно-санітарних вимог ДСанПіН 3.3.2.007-98 роботодавець зобов'язаний забезпечити в приміщеннях з ВДТ оптимальні параметри виробничого середовища. У таблиці 4.1 наведено норми мікроклімату для приміщень з ВДТ.

Природне освітлення в приміщеннях з ВДТ здійснюється через вікна, орієнтовані переважно на північ або північний схід і забезпечує коефіцієнт природної освітленості не нижче ніж 1,5 %. Для захисту від прямих сонячних променів, які створюють прямі та відбиті відблиски з поверхні екранів ПК і клавіатури передбачені сонцезахисні пристрої, вікна повинні мати жалюзі або штори.

## <span id="page-62-0"></span>**3.3 Висновок до третього розділу**

В третьому розділі кваліфікаційної роботи розглянуто питання надання першої долікарської допомоги при порушенні дихання і серцевої діяльності та вимоги до виробничих приміщень для експлуатації ВДТ.

#### **ВИСНОВКИ**

<span id="page-63-0"></span>У даній кваліфікаційній роботі освітнього рівня «Бакалавр» розроблено веб-сайт для Тернопільського обласного осередку Федерації пауерліфтингу України.

При розробці було проведено аналіз технологій та характеристику середовищ розробки веб-сайту. Врахувавши всі вимоги, поставлені в технічному завданні, вирішено розробляти сайт в інтегрованому середовищі WebStorm використовуючи технології JavaScript та *jOuery*.

Веб-сайт протестовано на відповідність стандартам W3C за допомогою сервісів Markup Validation Service та CSS Validation Servise. В процесі тестування було виявлено декілька незначних неполадок в коді, будуть виправлені в процесі адміністрування та вдосконалення веб-сайту. Також, сайт було протестовано на крос-браузерність в Google Chrome, Opera та Internet Explorer. В результаті не виявлено ніяких помилок. Сайт однаково працює в різних браузерах і з різним розширенням екрану.

Сайт, створений у дипломній роботі повністю задовольняє поставлену мету, а саме забезпечення користувачів зручним доступом до інформації про події у світі пауерліфтингу в Тернопільській області.

Отримані результати – спроектовано, розроблено та протестовано сайт Тернопільського обласного осередку Федерації пауерліфтингу України. Створено клієнтську та адміністративну частини сайту, що дозволяють оперативно змінювати інформаційне наповнення сайту.

#### **ПЕРЕЛІК ДЖЕРЕЛ**

<span id="page-64-0"></span>1. JavaScript [Електронний ресурс] – Режим доступа: https://ru.wikipedia.org/wiki/JavaScript – Дата доступа: 12.04.2023. – Загол. с екрана.

2. JavaScript [Електронний ресурс] – Режим доступу: <https://uk.wikipedia.org/wiki/JavaScript> – Дата доступу: 12.04.2023. – Загол. з екрану.

3. jQuery [Електронний ресурс] – Режим доступу: <https://uk.wikipedia.org/wiki/JQuery> – Дата доступу: 15.04.2023. – Загол. з екрану.

4. CSS [Електронний ресурс] – Режим доступу: [https://uk.wikipedia.org/wiki/C](https://uk.wikipedia.org/wiki/)SS – Дата доступу: 15.04.2023. – Загол. з екрану.

5. HTML [Електронний ресурс] – Режим доступу: [https://uk.wikipedia.org/wiki/H](https://uk.wikipedia.org/wiki/)TML – Дата доступу: 15.04.2023. – Загол. з екрану.

6. PHP [Електронний ресурс] – Режим доступу: [https://uk.wikipedia.org/wiki/P](https://uk.wikipedia.org/wiki/)HP – Дата доступу: 18.04.2023. – Загол. з екрану.

7. WebStorm [Електронний ресурс] – Режим доступу: [https://uk.wikipedia.org/wiki/W](https://uk.wikipedia.org/wiki/)ebStorm – Дата доступу: 18.04.2023. – Загол. з екрану.

8. MySQL [Електронний ресурс] – Режим доступу: [https://uk.wikipedia.org/wiki/M](https://uk.wikipedia.org/wiki/)ySQL – Дата доступу: 25.04.2023. – Загол. з екрану.

9. PhpStorm [Електронний ресурс] – Режим доступу: [https://uk.wikipedia.org/wiki/P](https://uk.wikipedia.org/wiki/)hpStorm – Дата доступу: 28.04.2023. – Загол. з екрану.

10. PSPad [Електронний ресурс] – Режим доступу: [https://uk.wikipedia.org/wiki/P](https://uk.wikipedia.org/wiki/)SPad – Дата доступу: 28.04.2023. – Загол. з екрану.

11. Система керування базами даних [Електронний ресурс] – Режим доступу: https://uk.wikipedia.org/wiki/Система керування базами даних – Дата доступу: 02.05.2023. – Загол. з екрану.

12. Веб-технології та веб-дизайн [Електронний ресурс] – Режим доступу: http://victoria.lviv.ua/html/wp/index.html – Дата доступу: 30.05.2023. – Загол. с екрана.

13. Моделі потоків даних (DFD-моделі): призначення, місце застосування в системному аналізі, правила побудови, приклади [Електронний ресурс] – Режим доступу: http://victoria.lviv.ua/html/wp/index.html – Дата доступа: 15.05.2023.

14. Основні методи аналізу виробничого травматизму [Електронний ресурс] – Режим доступу: http://pidruchniki.com/15341220/bzhd/ – Дата доступу: 12.04.2023. – Загол. з екрану.

15. Ергономічні вимоги до організації робочих місць [Електронний ресурс] – Режим доступу: http:// pidruchniki.com/14821111/bzhd – Дата доступу: 12.04.2023. – Загол. з екрану.

16. Охорона праці користувачів персональних комп'ютерів (ПК)  $[Elementationed]$  ресурс] – Режим доступу: http://library.if.ua/book/9/1016.html – Дата доступу: 20.04.2023.

17. Загальні вимоги до виробничих приміщень для експлуатації ВДТ ЕОМ та ПЕОМ [Електронний ресурс] – Режим доступу: http://mybiblioteka.su/11-115960.html – Дата доступу: 20.04.2023.

18. Перша долікарська допомога [Електронний ресурс] – Режим доступу: http://ua-referat.com/Перша долікарська допомога – Дата доступу: 22.04.2023.

19. Надання першої допомоги потерпілим [Електронний ресурс] – Режим доступу: http://referatu.net.ua/newreferats/448/187221 – Дата доступу: 20.04.2023.

20. Основи охорони праці [Електронний ресурс] – Режим доступу: <http://ua.textreferat.com/referat-2127-1.html> – Дата доступу: 20.04.2023.

21. Гандзюк, М. П. Основи охорони праці [Текст] : підручник / М. П. Гандзюк, Є. П. Желібо, М. О. Халімовський ; за ред. М. П. Гандзюка ; МОН України. – 4-е видання. – К. : Каравела, 2013. – 384 с. – ISBN966-8019-01-6.

22. Гогіташвілі, Г. Г. Основи охорони праці [Текст] : навчальний посібник / Г. Г. Гогіташвілі, В. М. Лапін ; 4-те вид. випр. і доп. – К. : Знання, 2013. – 302 с. – ISBN 978-966-346-400-8.